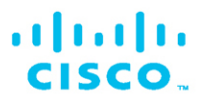

# **CCNAv7: Switching, Routing, and Wireless Essentials**

### **Companion Guide**

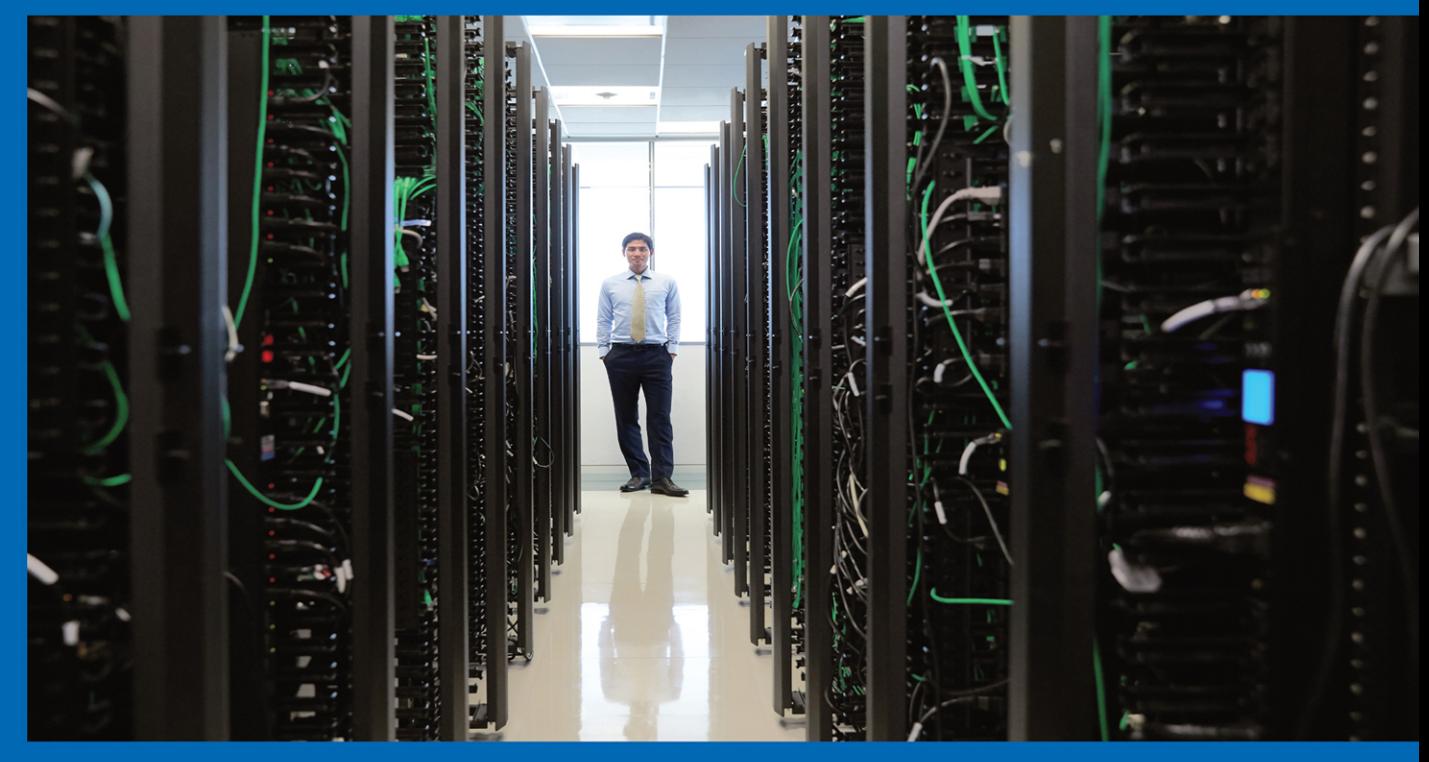

ululu Networking<br>CISCO Academy

FREE SAMPLE CHAPTER WITH OTHERS

**in** 

൝

 $S<sub>F</sub>$ 

R E

**Switching, Routing, and Wireless Essentials Companion Guide (CCNAv7)**

**Cisco Press** Hoboken, New Jersey

# **Switching, Routing, and Wireless Essentials Companion Guide (CCNAv7)**

Copyright © 2020 Cisco Systems, Inc.

Published by: Cisco Press Hoboken, New Jersey

All rights reserved. No part of this book may be reproduced or transmitted in any form or by any means, electronic or mechanical, including photocopying, recording, or by any information storage and retrieval system, without written permission from the publisher, except for the inclusion of brief quotations in a review.

ScoutAutomatedPrintCode

Library of Congress Control Number: 2020936826

ISBN-13: 978-0-13-672935-8 ISBN-10: 0-13-672935-5

### **Warning and Disclaimer**

This book is designed to provide information about the Cisco Networking Academy Switching, Routing, and Wireless Essentials course. Every effort has been made to make this book as complete and as accurate as possible, but no warranty or fitness is implied.

The information is provided on an "as is" basis. The authors, Cisco Press, and Cisco Systems, Inc. shall have neither liability nor responsibility to any person or entity with respect to any loss or damages arising from the information contained in this book or from the use of the discs or programs that may accompany it.

The opinions expressed in this book belong to the author and are not necessarily those of Cisco Systems, Inc.

This book is part of the Cisco Networking Academy® series from Cisco Press. The products alnılır in this series support and complement the Cisco Networking Academy curriculum. If you CISCO. are using this book outside the Networking Academy, then you are not preparing with a Cisco trained and authorized Networking Academy provider.

For more information on the Cisco Networking Academy or to locate a Networking Academy, Please visit www.netacad.com

**Editor-in-Chief** Mark Taub

**Alliances Manager, Cisco Press** Arezou Gol

**Director, ITP Product Management** Brett Bartow

**Senior Editor** James Manly

**Managing Editor** Sandra Schroeder

**Development Editor** Marianne Bartow

**Senior Project Editor** Tonya Simpson

**Copy Editor** Barbara Hacha

**Technical Editor** Rick Graziani

**Editorial Assistant** Cindy Teeters

**Cover Designer** Chuti Prasertsith

**Composition** codeMantra

**Indexer** Cheryl Ann Lenser

**Proofreader** Abigail Manheim

### **Trademark Acknowledgments**

All terms mentioned in this book that are known to be trademarks or service marks have been appropriately capitalized. Cisco Press or Cisco Systems, Inc., cannot attest to the accuracy of this information. Use of a term in this book should not be regarded as affecting the validity of any trademark or service mark.

# **Feedback Information**

At Cisco Press, our goal is to create in-depth technical books of the highest quality and value. Each book is crafted with care and precision, undergoing rigorous development that involves the unique expertise of members from the professional technical community.

Readers' feedback is a natural continuation of this process. If you have any comments regarding how we could improve the quality of this book, or otherwise alter it to better suit your needs, you can contact us through email at [feedback@ciscopress.com.](mailto:feedback@ciscopress.com) Please make sure to include the book title and ISBN in your message.

We greatly appreciate your assistance.

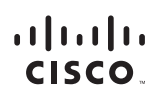

Americas Headquarters Cisco Systems, Inc. San Jose, CA

Asia Pacific Headquarters Cisco Systems (USA) Pte. Ltd. Singapore

Europe Headquarters Cisco Systems International BV Amsterdam, The Netherlands

Cisco has more than 200 offices worldwide. Addresses, phone numbers, and fax numbers are listed on the Cisco Website at [www.cisco.com/go/offices.](http://www.cisco.com/go/offices)

Cisco and the Cisco logo are trademarks or registered trademarks of Cisco and/or its affiliates in the U.S. and other countries. To view a list of Cisco trademarks,<br>To to this URL: [www.cisco.com/go/trademarks.](http://www.cisco.com/go/trademarks) Thid party t

# **About the Contributing Authors**

**Bob Vachon** is a professor at Cambrian College (Sudbury, Ontario, Canada) and Algonquin College (Ottawa, Ontario, Canada). He has more than 30 years of teaching experience in computer networking and information technology. He has also collaborated on many Cisco Networking Academy courses, including CCNA, CCNA Security, CCNP, and Cybersecurity as team lead, lead author, and subject matter expert. Bob enjoys family, friends, and being outdoors playing guitar by a campfire.

**Allan Johnson** entered the academic world in 1999 after 10 years as a business owner/operator to dedicate his efforts to his passion for teaching. He holds both an MBA and an M.Ed. in training and development. He taught CCNA courses at the high school level for seven years and has taught both CCNA and CCNP courses at Del Mar College in Corpus Christi, Texas. In 2003, Allan began to commit much of his time and energy to the CCNA Instructional Support Team providing services to Networking Academy instructors worldwide and creating training materials. He now works full time for Cisco Networking Academy as Curriculum Lead.

# **Contents at a Glance**

**[Introduction](#page-27-0) xxvii**

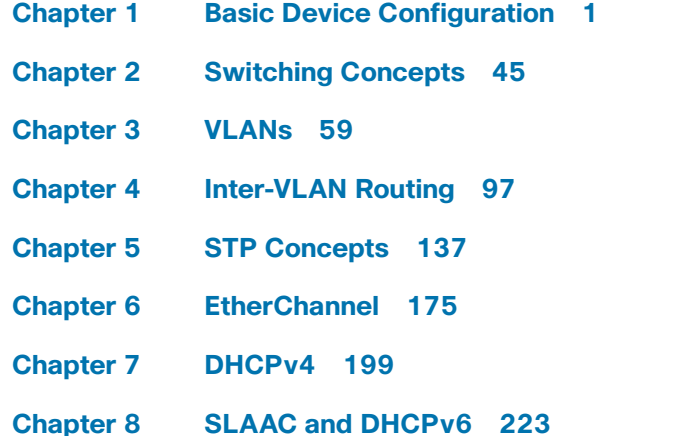

- **Chapter 9 FHRP Concepts 261**
- **Chapter 10 LAN Security Concepts 275**
- **Chapter 11 Switch Security Configuration 313**
- **Chapter 12 WLAN Concepts 347**
- **Chapter 13 WLAN Configuration 397**
- **Chapter 14 Routing Concepts 445**
- **Chapter 15 IP Static Routing 495**
- **Chapter 16 Troubleshoot Static and Default Routes 531**
- **Appendix A Answers to the "Check Your Understanding" Questions 545**

**Glossary 561**

**[Index](#page-72-0) 587**

# **Reader Services**

# <span id="page-7-0"></span>**Contents**

# **[Introduction xxvii](#page-27-0) Chapter 1 Basic Device Configuration 1 Objectives 1 Key Terms 1 Introduction (1.0) 2 Configure a Switch with Initial Settings (1.1) 2** Switch Boot Sequence (1.1.1) 2 The boot system Command (1.1.2) 3 Switch LED Indicators  $(1.1.3)$  3 Recovering from a System Crash (1.1.4) 6 Switch Management Access (1.1.5) 8 Switch SVI Configuration Example (1.1.6) 8 **Configure Switch Ports (1.2) 11** Duplex Communication (1.2.1) 11 Configure Switch Ports at the Physical Layer (1.2.2) 12 Auto-MDIX (1.2.3) 13 Switch Verification Commands (1.2.4) 14 Verify Switch Port Configuration (1.2.5) 14 Network Access Layer Issues (1.2.6) 15 Interface Input and Output Errors (1.2.7) 17 Troubleshooting Network Access Layer Issues (1.2.8) 18 **Secure Remote Access (1.3) 20** Telnet Operation (1.3.1) 20

SSH Operation (1.3.2) 20 Verify the Switch Supports SSH (1.3.3) 22 Configure SSH  $(1.3.4)$  22 Verify SSH Is Operational (1.3.5) 24

#### **Basic Router Configuration (1.4) 25**

Configure Basic Router Settings (1.4.1) 26 Dual Stack Topology (1.4.3) 27 Configure Router Interfaces (1.4.4) 27 IPv4 Loopback Interfaces (1.4.6) 28

**Verify Directly Connected Networks (1.5) 29** Interface Verification Commands (1.5.1) 30 Verify Interface Status (1.5.2) 30 Verify IPv6 Link Local and Multicast Addresses (1.5.3) 31 Verify Interface Configuration (1.5.4) 32 Verify Routes (1.5.5) 32 Filter Show Command Output (1.5.6) 34 *The section Filter 34 The include Filter 34 The exclude Filter 35 The begin Filter 35* Command History Feature (1.5.8) 36 **Summary (1.6) 38** Configure a Switch with Initial Settings 38 Configure Switch Ports 38 Secure Remote Access 38 Basic Router Configuration 39 Verify Directly Connected Networks 39 **Practice 40 Check Your Understanding Questions 41 Chapter 2 Switching Concepts 45 Objectives 45 Key Terms 45 Introduction (2.0) 46 Frame Forwarding (2.1) 46** Switching in Networking (2.1.1) 46 The Switch MAC Address Table (2.1.2) 47 The Switch Learn and Forward Method (2.1.3) 48 Switching Forwarding Methods (2.1.5) 48 Store-and-Forward Switching (2.1.6) 49 Cut-Through Switching (2.1.7) 49 **Collision and Broadcast Domains (2.2) 51** Collision Domains (2.2.1) 51 Broadcast Domains (2.2.2) 52 Alleviate Network Congestion (2.2.3) 53

**Summary (2.3) 55** Frame Forwarding 55 Switching Domains 55 **Check Your Understanding Questions 56 Chapter 3 VLANs 59 Objectives 59 Key Terms 59 Introduction (3.0) 60 Overview of VLANs (3.1) 60** VLAN Definitions (3.1.1) 60 Benefits of a VLAN Design (3.1.2) 61 Types of VLANs  $(3.1.3)$  63 *Default VLAN 63 Data VLAN 64 Native VLAN 64 Management VLAN 64 Voice VLAN 65* **VLANs in a Multi-Switched Environment (3.2) 66** Defining VLAN Trunks  $(3.2.1)$  66 Network Without VLANs (3.2.2) 67 Network with VLANs (3.2.3) 68 VLAN Identification with a Tag (3.2.4) 69 *VLAN Tag Field Details 69* Native VLANs and 802.1Q Tagging (3.2.5) 70 *Tagged Frames on the Native VLAN 70 Untagged Frames on the Native VLAN 70* Voice VLAN Tagging (3.2.6) 71 Voice VLAN Verification Example (3.2.7) 72 **VLAN Configuration (3.3) 73** VLAN Ranges on Catalyst Switches (3.3.1) 73 *Normal Range VLANs 74 Extended Range VLANs 74* VLAN Creation Commands (3.3.2) 75 VLAN Creation Example (3.3.3) 75

VLAN Port Assignment Commands (3.3.4) 76 VLAN Port Assignment Example (3.3.5) 77 Data and Voice VLANs (3.3.6) 78

<span id="page-10-0"></span>Data and Voice VLAN Example (3.3.7) 78 Verify VLAN Information (3.3.8) 79 Change VLAN Port Membership (3.3.9) 81 Delete VLANs (3.3.10) 82 **VLAN Trunks (3.4) 83** Trunk Configuration Commands (3.4.1) 83 Trunk Configuration Example (3.4.2) 83 Verify Trunk Configuration (3.4.3) 85 Reset the Trunk to the Default State (3.4.4) 86 **Dynamic Trunking Protocol (3.5) 87** Introduction to DTP (3.5.1) 88 Negotiated Interface Modes (3.5.2) 89 Results of a DTP Configuration (3.5.3) 89 Verify DTP Mode (3.5.4) 90 **Summary (3.6) 92** Overview of VLANs 92 VLANs in a Multi-Switched Environment 92 VLAN Configuration 92 VLAN Trunks 93 Dynamic Trunking Protocol 93 **Practice 93 Check Your Understanding Questions 94 Chapter 4 [Inter-VLAN Routing](#page-33-0) 97 [Objectives](#page-33-0) 97 [Key Terms](#page-33-0) 97 [Introduction \(4.0\)](#page-34-0) 98 [Inter-VLAN Routing Operation \(4.1\)](#page-34-0) 98** [What Is Inter-VLAN Routing? \(4.1.1\)](#page-34-0) 98 Legacy Inter-VLAN Routing  $(4.1.2)$  98 [Router-on-a-Stick Inter-VLAN Routing \(4.1.3\)](#page-36-0) 100 [Inter-VLAN Routing on a Layer 3 Switch \(4.1.4\)](#page-38-0) 102

### [Router-on-a-Stick Scenario \(4.2.1\)](#page-39-0) 103 S1 VLAN and Trunking Configuration  $(4.2.2)$  105 S2 VLAN and Trunking Configuration  $(4.2.3)$  106 [R1 Subinterface Configuration \(4.2.4\)](#page-43-0) 107 [Verify Connectivity Between PC1 and PC2 \(4.2.5\)](#page-44-0) 108 [Router-on-a-Stick Inter-VLAN Routing Verification \(4.2.6\)](#page-46-0) 110 **[Inter-VLAN Routing using Layer 3 Switches](#page-48-0) (4.3) 112** Layer 3 Switch Inter-VLAN Routing  $(4.3.1)$  112 [Layer 3 Switch Scenario \(4.3.2\)](#page-49-0) 113 [Layer 3 Switch Configuration \(4.3.3\)](#page-50-0) 114 [Layer 3 Switch Inter-VLAN Routing Verification \(4.3.4\)](#page-51-0) 115 [Routing on a Layer 3 Switch \(4.3.5\)](#page-52-0) 116 [Routing Scenario on a Layer 3 Switch \(4.3.6\)](#page-52-0) 116 [Routing Configuration on a Layer 3 Switch \(4.3.7\)](#page-53-0) 117 **[Troubleshoot Inter-VLAN Routing \(4.4\)](#page-55-0) 119** [Common Inter-VLAN Issues \(4.4.1\)](#page-55-0) 119 [Troubleshoot Inter-VLAN Routing Scenario \(4.4.2\)](#page-56-0) 120 Missing VLANs  $(4.4.3)$  121 [Switch Trunk Port Issues \(4.4.4\)](#page-60-0) 124 [Switch Access Port Issues \(4.4.5\)](#page-61-0) 125 [Router Configuration Issues \(4.4.6\)](#page-63-0) 127 **[Summary \(4.5\)](#page-66-0) 130** [Inter-VLAN Routing Operation](#page-66-0) 130 [Router-on-a-Stick Inter-VLAN Routing](#page-66-0) 130 [Inter-VLAN Routing Using Layer 3 Switches](#page-66-0) 130 [Troubleshoot Inter-VLAN Routing](#page-67-0) 131 **[Practice](#page-68-0) 132 [Check Your Understanding Questions](#page-68-0) 132 Chapter 5 STP Concepts 137 Objectives 137**

**[Router-on-a-Stick Inter-VLAN Routing \(4.2\)](#page-39-0) 103**

**Key Terms 137**

#### **Introduction (5.0) 139**

#### **Purpose of STP (5.1) 139**

Redundancy in Layer 2 Switched Networks (5.1.1) 139 Spanning Tree Protocol (5.1.2) 140 STP Recalculation (5.1.3) 141 Issues with Redundant Switch Links (5.1.4) 141 Layer 2 Loops (5.1.5) 142 Broadcast Storm (5.1.6) 143 The Spanning Tree Algorithm (5.1.7) 145 **STP Operations (5.2) 148** Steps to a Loop-Free Topology (5.2.1) 148 *Bridge Priority 149 Extended System ID 149 MAC address 150* 1. Elect the Root Bridge (5.2.2) 150 Impact of Default BIDs (5.2.3) 151 Determine the Root Path Cost (5.2.4) 152 2. Elect the Root Ports (5.2.5) 152 3. Elect Designated Ports (5.2.6) 153 4. Elect Alternate (Blocked) Ports (5.2.7) 156 Elect a Root Port from Multiple Equal-Cost Paths (5.2.8) 156 *1. Lowest Sender BID 157 2. Lowest Sender Port Priority 157 3. Lowest Sender Port ID 158* STP Timers and Port States (5.2.9) 158 Operational Details of Each Port State (5.2.10) 160 Per-VLAN Spanning Tree (5.2.11) 160 **Evolution of STP (5.3) 161** Different Versions of STP (5.3.1) 161 RSTP Concepts (5.3.2) 162 RSTP Port States and Port Roles (5.3.3) 163 *STP and RSTP Port States 163*

PortFast and BPDU Guard (5.3.4) 165

Alternatives to STP (5.3.5) 166

**Summary (5.4) 169** Purpose of STP 169 *STP Operations 169 Evolution of STP 170* **Practice 171 Check Your Understanding Questions 171 Chapter 6 EtherChannel 175 Objectives 175 Key Terms 175 Introduction (6.0) 176 EtherChannel Operation (6.1) 176** Link Aggregation (6.1.1) 176 EtherChannel (6.1.2) 177 Advantages of EtherChannel (6.1.3) 177 Implementation Restrictions (6.1.4) 178 AutoNegotiation Protocols (6.1.5) 179 PAgP Operation (6.1.6) 180 PAgP Mode Settings Example (6.1.7) 181 LACP Operation (6.1.8) 181 LACP Mode Settings Example (6.1.9) 182 **Configure EtherChannel (6.2) 183** Configuration Guidelines (6.2.1) 183 LACP Configuration Example (6.2.2) 185 **Verify and Troubleshoot EtherChannel (6.3) 186** Verify EtherChannel (6.3.1) 186 Common Issues with EtherChannel Configurations (6.3.2) 188 Troubleshoot EtherChannel Example (6.3.3) 189 **Summary (6.4) 193** EtherChannel Operation 193 Configure EtherChannel 193 Verify and Troubleshoot EtherChannel 194 **Practice 195 Check Your Understanding Questions 195**

**Chapter 7 DHCPv4 199 Objectives 199 Key Terms 199 Introduction (7.0) 200 DHCPv4 Concepts (7.1) 200** DHCPv4 Server and Client (7.1.1) 200 DHCPv4 Operation (7.1.2) 201 Steps to Obtain a Lease (7.1.3) 201 Steps to Renew a Lease (7.1.4) 203 **Configure a Cisco IOS DHCPv4 Server (7.2) 204** Cisco IOS DHCPv4 Server (7.2.1) 204 Steps to Configure a Cisco IOS DHCPv4 Server (7.2.2) 205 Configuration Example (7.2.3) 206 DHCPv4 Verification Commands (7.2.4) 207 Verify DHCPv4 is Operational (7.2.5) 207 *Verify the DHCPv4 Configuration 207 Verify DHCPv4 Bindings 208 Verify DHCPv4 Statistics 208 Verify DHCPv4 Client Received IPv4 Addressing 209* Disable the Cisco IOS DHCPv4 Server (7.2.7) 210 DHCPv4 Relay (7.2.8) 210 *The ipconfig /release Command 211 The ipconfig /renew Command 211 The ip helper-address Command 212 The show ip interface Command 212 The ipconfig /all Command 213* Other Service Broadcasts Relayed (7.2.9) 213 **Configure a DHCPv4 Client (7.3) 214** Cisco Router as a DHCPv4 Client (7.3.1) 214 Configuration Example (7.3.2) 214 Home Router as a DHCPv4 Client (7.3.3) 215 **Summary (7.4) 216** DHCPv4 Concepts 216 Configure a Cisco IOS DHCPv4 Server 216 Configure a DHCPv4 Client 217 **Practice 218 Check Your Understanding Questions 218**

#### **Chapter 8 SLAAC and DHCPv6 223**

**Objectives 223**

**Key Terms 223**

**Introduction (8.0) 224**

#### **IPv6 GUA Assignment (8.1) 224**

IPv6 Host Configuration (8.1.1) 224 IPv6 Host Link-Local Address (8.1.2) 224 IPv6 GUA Assignment (8.1.3) 226 Three RA Message Flags (8.1.4) 226

#### **SLAAC (8.2) 228**

SLAAC Overview  $(8.2.1)$  228 Enabling SLAAC (8.2.2) 229 *Verify IPv6 Addresses 229 Enable IPv6 Routing 230 Verify SLAAC Is Enabled 230* SLAAC Only Method (8.2.3) 231 ICMPv6 RS Messages (8.2.4) 232 Host Process to Generate Interface ID (8.2.5) 233 Duplicate Address Detection (8.2.6) 234

#### **DHCPv6 (8.3) 234**

DHCPv6 Operation Steps (8.3.1) 234 Stateless DHCPv6 Operation (8.3.2) 236 Enable Stateless DHCPv6 on an Interface (8.3.3) 237 Stateful DHCPv6 Operation (8.3.4) 238 Enable Stateful DHCPv6 on an Interface (8.3.5) 239

#### **Configure DHCPv6 Server (8.4) 240**

DHCPv6 Router Roles (8.4.1) 240 Configure a Stateless DHCPv6 Server (8.4.2) 240 Configure a Stateless DHCPv6 Client (8.4.3) 243 Configure a Stateful DHCPv6 Server (8.4.4) 245 Configure a Stateful DHCPv6 Client (8.4.5) 248 DHCPv6 Server Verification Commands (8.4.6) 250 Configure a DHCPv6 Relay Agent (8.4.7) 252 Verify the DHCPv6 Relay Agent (8.4.8) 252

#### **Summary 255**

IPv6 GUA Assignment 255 SLAAC 255

DHCPv6 256 Configure DHCPv6 Server 256 **Practice 257 Check Your Understanding Questions 257 Chapter 9 FHRP Concepts 261 Objectives 261 Key Terms 261 Introduction (9.0) 262 First Hop Redundancy Protocols (9.1) 262** Default Gateway Limitations (9.1.1) 262 Router Redundancy (9.1.2) 264 Steps for Router Failover (9.1.3) 265 FHRP Options (9.1.4) 266 **HSRP (9.2) 267** HSRP Overview (9.2.1) 267 HSRP Priority and Preemption (9.2.2) 268 *HSRP Priority 268 HSRP Preemption 268* HSRP States and Timers (9.2.3) 269 **Summary (9.3) 271** First Hop Redundancy Protocols 271 HSRP 271 **Practice 272 Check Your Understanding Questions 272 Chapter 10 LAN Security Concepts 275 Objectives 275 Key Terms 275 Introduction (10.0) 277 Endpoint Security (10.1) 277** Network Attacks Today (10.1.1) 277 Network Security Devices (10.1.2) 278 Endpoint Protection (10.1.3) 278 Cisco Email Security Appliance (10.1.4) 279 Cisco Web Security Appliance (10.1.5) 280

#### **Access Control (10.2) 281**

Authentication with a Local Password (10.2.1) 281 AAA Components (10.2.2) 283 Authentication (10.2.3) 283 *Local AAA Authentication 284 Server-Based AAA Authentication 284* Authorization (10.2.4) 285 Accounting (10.2.5) 285 802.1X (10.2.6) 286

#### **Layer 2 Security Threats (10.3) 287**

Layer 2 Vulnerabilities (10.3.1) 287 Switch Attack Categories (10.3.2) 288 Switch Attack Mitigation Techniques (10.3.3) 289

#### **MAC Address Table Attack (10.4) 290**

Switch Operation Review (10.4.1) 290 MAC Address Table Flooding (10.4.2) 290 MAC Address Table Attack Mitigation (10.4.3) 291

#### **LAN Attacks (10.5) 292**

VLAN Hopping Attacks (10.5.2) 293 VLAN Double-Tagging Attack (10.5.3) 293 *VLAN Attack Mitigation 295* DHCP Messages (10.5.4) 296 DHCP Attacks (10.5.5) 296 *DHCP Starvation Attack 296 DHCP Spoofing Attack 297* ARP Attacks (10.5.7) 300 Address Spoofing Attack (10.5.8) 303 STP Attack (10.5.9) 303 CDP Reconnaissance (10.5.10) 305 **Summary (10.6) 307 Practice 308 Check Your Understanding Questions 309**

**Chapter 11 Switch Security Configuration 313 Objectives 313 Key Terms 313 Introduction (11.0) 314**

#### **Implement Port Security (11.1) 314**

Secure Unused Ports (11.1.1) 314 Mitigate MAC Address Table Attacks (11.1.2) 315 Enable Port Security (11.1.3) 316 Limit and Learn MAC Addresses (11.1.4) 317 Port Security Aging (11.1.5) 319 Port Security Violation Modes (11.1.6) 321 Ports in error-disabled State (11.1.7) 322 Verify Port Security (11.1.8) 324 *Port Security for All Interfaces 325 Port Security for a Specific Interface 325 Verify Learned MAC Addresses 326 Verify Secure MAC Addresses 326* **Mitigate VLAN Attacks (11.2) 327** VLAN Attacks Review (11.2.1) 327 Steps to Mitigate VLAN Hopping Attacks (11.2.2) 327 **Mitigate DHCP Attacks (11.3) 329** DHCP Attack Review (11.3.1) 329 DHCP Snooping (11.3.2) 329 Steps to Implement DHCP Snooping (11.3.3) 330 DHCP Snooping Configuration Example (11.3.4) 331 **Mitigate ARP Attacks (11.4) 332** Dynamic ARP Inspection (11.4.1) 333 DAI Implementation Guidelines (11.4.2) 333 DAI Configuration Example (11.4.3) 333 **Mitigate STP Attacks (11.5) 335** PortFast and BPDU Guard (11.5.1) 335 Configure PortFast (11.5.2) 336 Configure BPDU Guard (11.5.3) 338 **Summary (11.6) 340 Practice 342 Check Your Understanding Questions 343 Chapter 12 WLAN Concepts 347 Objectives 347 Key Terms 347**

#### **Introduction (12.0) 349**

#### **Introduction to Wireless (12.1) 349**

Benefits of Wireless (12.1.1) 349 Types of Wireless Networks (12.1.2) 349 Wireless Technologies (12.1.3) 350 802.11 Standards (12.1.4) 353 Radio Frequencies (12.1.5) 354 Wireless Standards Organizations (12.1.6) 355

#### **WLAN Components (12.2) 356**

Wireless NICs (12.2.2) 356 Wireless Home Router (12.2.3) 357 Wireless Access Points (12.2.4) 358 AP Categories (12.2.5) 358 *Autonomous APs 359 Controller-Based APs 359* Wireless Antennas (12.2.6) 360

#### **WLAN Operation (12.3) 362**

802.11 Wireless Topology Modes (12.3.2) 362 BSS and ESS (12.3.3) 364 *Basic Service Set 364 Extended Service Set 365* 802.11 Frame Structure (12.3.4) 365 CSMA/CA (12.3.5) 367 Wireless Client and AP Association (12.3.6) 367 Passive and Active Discover Mode (12.3.7) 368 *Passive Mode 368 Active Mode 369*

#### **CAPWAP Operation (12.4) 370**

Introduction to CAPWAP (12.4.2) 370 Split MAC Architecture (12.4.3) 371 *DTLS Encryption (12.4.4) 372 FlexConnect APs (12.4.5) 372*

#### **Channel Management (12.5) 373**

Frequency Channel Saturation (12.5.1) 373 Channel Selection (12.5.2) 375 Plan a WLAN Deployment (12.5.3) 377

**WLAN Threats (12.6) 379** Wireless Security Overview (12.6.2) 379 DoS Attacks (12.6.3) 380 Rogue Access Points (12.6.4) 381 Man-in-the-Middle Attack (12.6.5) 381 **Secure WLANs (12.7) 383** SSID Cloaking and MAC Address Filtering (12.7.2) 383 *SSID Cloaking 383 MAC Addresses Filtering 384* 802.11 Original Authentication Methods (12.7.3) 385 Shared Key Authentication Methods (12.7.4) 385 Authenticating a Home User (12.7.5) 386 Encryption Methods (12.7.6) 387 Authentication in the Enterprise (12.7.7) 388 WPA3 (12.7.8) 389 *WPA3-Personal 389 WPA3-Enterprise 390 Open Networks 390 IoT Onboarding 390* **Summary (12.8) 391 Practice 392 Check Your Understanding Questions 392 Chapter 13 WLAN Configuration 397 Objectives 397 Key Terms 397 Introduction (13.0) 398 Remote Site WLAN Configuration (13.1) 398** The Wireless Router (13.1.2) 398 Log in to the Wireless Router (13.1.3) 399 Basic Network Setup (13.1.4) 401 Basic Wireless Setup (13.1.5) 404 Configure a Wireless Mesh Network (13.1.6) 408 NAT for IPv4 (13.1.7) 408 Quality of Service (13.1.8) 410 Port Forwarding (13.1.9) 410

### **Configure a Basic WLAN on the WLC (13.2) 412** WLC Topology (13.2.2) 412 Log in to the WLC  $(13.2.3)$  414 View AP Information (13.2.4) 415 Advanced Settings (13.2.5) 416 Configure a WLAN (13.2.6) 416 **Configure a WPA2 Enterprise WLAN on the WLC (13.3) 421** SNMP and RADIUS (13.3.2) 421 Configure SNMP Server Information (13.3.3) 421 Configure RADIUS Server Information (13.3.4) 423 Topology with VLAN 5 Addressing (13.3.6) 424 Configure a New Interface (13.3.7) 425 Configure a DHCP Scope (13.3.9) 428 Configure a WPA2 Enterprise WLAN (13.3.11) 430 **Troubleshoot WLAN Issues (13.4) 433** Troubleshooting Approaches (13.4.1) 433 Wireless Client Not Connecting (13.4.2) 435 Troubleshooting When the Network Is Slow (13.4.3) 436 Updating Firmware (13.4.4) 438 **Summary (13.5) 440 Practice 441 Check Your Understanding Questions 441 Chapter 14 Routing Concepts 445 Objectives 445 Key Terms 445 Introduction (14.0) 447 Path Determination (14.1) 447** Two Functions of Router (14.1.1) 447 Router Functions Example (14.1.2) 447 Best Path Equals Longest Match (14.1.3) 448 IPv4 Address Longest Match Example (14.1.4) 449 IPv6 Address Longest Match Example (14.1.5) 449 Build the Routing Table (14.1.6) 450 *Directly Connected Networks 450*

*Remote Networks 450 Default Route 451*

#### **Packet Forwarding (14.2) 451**

Packet Forwarding Decision Process (14.2.1) 451 *Forwards the Packet to a Device on a Directly Connected Network 452 Forwards the Packet to a Next-Hop Router 453 Drops the Packet—No Match in Routing Table 453* End-to-End Packet Forwarding (14.2.2) 453 *PC1 Sends Packet to PC2 453 R1 Forwards the Packet to PC2 454 R2 Forwards the Packet to R3 455 R3 Forwards the Packet to PC2 455* Packet Forwarding Mechanisms (14.2.3) 455 *Process Switching 456 Fast Switching 456 Cisco Express Forwarding (CEF) 458* **Basic Router Configuration Review (14.3) 459** Topology (14.3.1) 459 Configuration Commands (14.3.2) 459 Verification Commands (14.3.3) 461 Filter Command Output (14.3.4) 466 **IP Routing Table (14.4) 467** Route Sources (14.4.1) 467 Routing Table Principles (14.4.2) 469 Routing Table Entries (14.4.3) 469 Directly Connected Networks (14.4.4) 470 Static Routes (14.4.5) 471 Static Routes in the IP Routing Table (14.4.6) 472 Dynamic Routing Protocols (14.4.7) 474 Default Route (14.4.9) 475 Structure of an IPv4 Routing Table (14.4.10) 477 Structure of an IPv6 Routing Table (14.4.11) 478 Administrative Distance (14.4.12) 479 **Static and Dynamic Routing (14.5) 480** Static or Dynamic? (14.5.1) 480 *Static Routes 481 Dynamic Routing Protocols 481* Dynamic Routing Evolution (14.5.2) 482 Dynamic Routing Protocol Concepts (14.5.3) 483

Best Path (14.5.4) 484 Load Balancing (14.5.5) 485 **Summary (14.6) 488** Path Determination 488 Packet Forwarding 488 Basic Router Configuration Review 488 IP Routing Table 489 Static and Dynamic Routing 490 **Practice 491 Check Your Understanding Questions 491 Chapter 15 IP Static Routing 495 Objectives 495 Key Terms 495 Introduction (15.0) 496 Static Routes (15.1) 496** Types of Static Routes (15.1.1) 496 Next-Hop Options (15.1.2) 497 IPv4 Static Route Command (15.1.3) 497 IPv6 Static Route Command (15.1.4) 498 Dual-Stack Topology (15.1.5) 499 IPv4 Starting Routing Tables (15.1.6) 499 IPv6 Starting Routing Tables (15.1.7) 501 **Configure IP Static Routes (15.2) 503** IPv4 Next-Hop Static Route (15.2.1) 503 IPv6 Next-Hop Static Route (15.2.2) 504 IPv4 Directly Connected Static Route (15.2.3) 505 IPv6 Directly Connected Static Route (15.2.4) 506 IPv4 Fully Specified Static Route (15.2.5) 507 IPv6 Fully Specified Static Route (15.2.6) 509 Verify a Static Route (15.2.7) 510 *Display Only IPv4 Static Routes 511 Display a Specific IPv4 Network 511 Display the IPv4 Static Route Configuration 511 Display Only IPv6 Static Routes 512 Display a Specific IPv6 Network 512 Display the IPv6 Static Route Configuration 512*

### **Configure IP Default Static Routes (15.3) 513** Default Static Route (15.3.1) 513 *IPv4 Default Static Route 513 IPv6 Default Static Route 514* Configure a Default Static Route (15.3.2) 514 Verify a Default Static Route (15.3.3) 515 **Configure Floating Static Routes (15.4) 517** Floating Static Routes (15.4.1) 517 Configure IPv4 and IPv6 Floating Static Routes (15.4.2) 518 Test the Floating Static Route (15.4.3) 520 **Configure Static Host Routes (15.5) 521** Host Routes (15.5.1) 521 Automatically Installed Host Routes (15.5.2) 522 Static Host Routes (15.5.3) 523 Configure Static Host Routes (15.5.4) 523 Verify Static Host Routes (15.5.5) 523 Configure IPv6 Static Host Route with Link-Local Next-Hop (15.5.6) 524 **Summary (15.6) 525** Static Routes 525 Configure IP Static Routes 525 Configure IP Default Static Routes 525 Configure Floating Static Routes 526 Configure Static Host Routes 526 **Practice 527 Check Your Understanding Questions 527 Chapter 16 Troubleshoot Static and Default Routes 531 Objectives 531 Introduction (16.0) 532 Packet Processing with Static Routes (16.1) 532** Static Routes and Packet Forwarding (16.1.1) 532

**Troubleshoot IPv4 Static and Default Route Configuration (16.2) 533**

Network Changes (16.2.1) 534 Common Troubleshooting Commands (16.2.2) 534

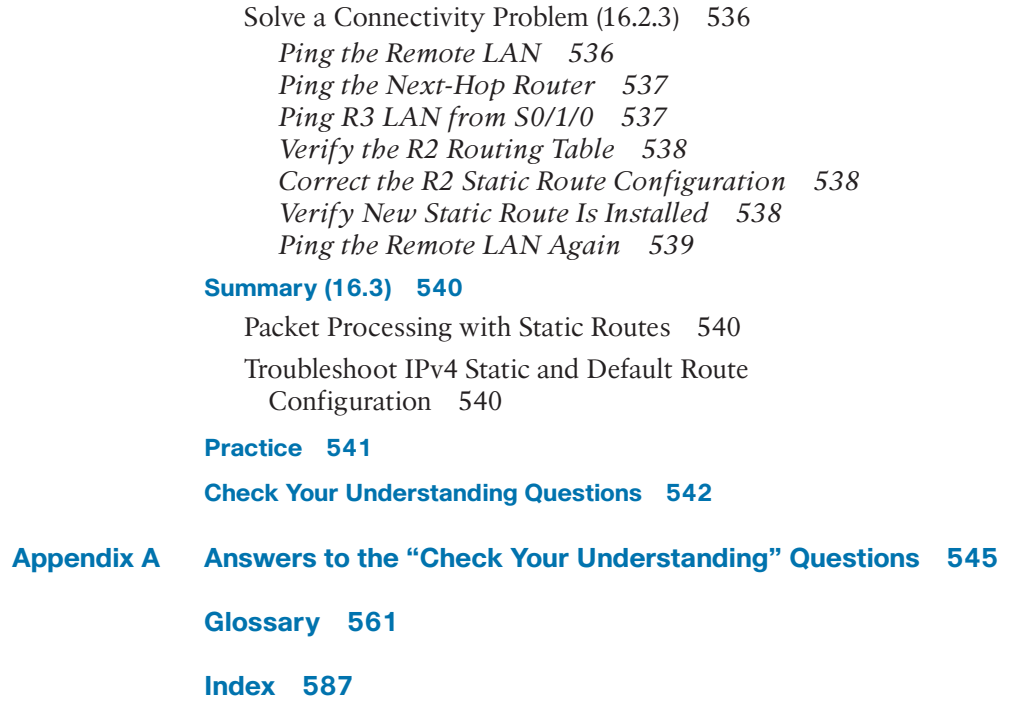

xxv

# **Command Syntax Conventions**

The conventions used to present command syntax in this book are the same conventions used in the IOS Command Reference. The Command Reference describes these conventions as follows:

- **Boldface** indicates commands and keywords that are entered literally as shown. In actual configuration examples and output (not general command syntax), boldface indicates commands that are manually input by the user (such as a **show** command).
- *Italic* indicates arguments for which you supply actual values.
- Vertical bars ( $\parallel$ ) separate alternative, mutually exclusive elements.
- Square brackets ( $\vert$  ) indicate an optional element.
- Braces ({ }) indicate a required choice.
- Braces within brackets ( $[{ } \}$ ) indicate a required choice within an optional element.

# <span id="page-27-0"></span>**[Introduction](#page-7-0)**

*Switching, Routing, and Wireless Essentials Companion Guide (CCNAv7)* is the official supplemental textbook for the Cisco Network Academy CCNA Switching, Routing, and Wireless Essentials version 7 course. Cisco Networking Academy is a comprehensive program that delivers information technology skills to students around the world. The curriculum emphasizes real-world practical application while providing opportunities for you to gain the skills and hands-on experience needed to design, install, operate, and maintain networks in small- to medium-sized businesses as well as enterprise and service provider environments.

As a textbook, this book provides a ready reference to explain the same networking concepts, technologies, protocols, and devices as the online curriculum. This book emphasizes key topics, terms, and activities and provides some alternate explanations and examples compared with the course. You can use the online curriculum as directed by your instructor and then use this Companion Guide's study tools to help solidify your understanding of all the topics.

# **Who Should Read This Book**

The book, as well as the course, is designed as an introduction to data network technology for those pursuing careers as network professionals as well as those who need only an introduction to network technology for professional growth. Topics are presented concisely, starting with the most fundamental concepts and progressing to a comprehensive understanding of network communication. The content of this text provides the foundation for additional Cisco Networking Academy courses and preparation for the CCNA certification.

# **Book Features**

The educational features of this book focus on supporting topic coverage, readability, and practice of the course material to facilitate your full understanding of the course material.

# **Topic Coverage**

The following features give you a thorough overview of the topics covered in each chapter so that you can make constructive use of your study time:

■ **Objectives:** Listed at the beginning of each chapter, the objectives reference the core concepts covered in the chapter. The objectives match the objectives stated in the corresponding chapters of the online curriculum; however, the question

format in the Companion Guide encourages you to think about finding the answers as you read the chapter.

- **Notes:** These are short sidebars that point out interesting facts, timesaving methods, and important safety issues.
- **Chapter summaries:** At the end of each chapter is a summary of the chapter's key concepts. It provides a synopsis of the chapter and serves as a study aid.
- **Practice:** At the end of each chapter is a full list of all the labs, class activities, and Packet Tracer activities to refer back to for study time.

### **Readability**

The following features assist your understanding of the networking vocabulary:

- **Key terms:** Each chapter begins with a list of key terms, along with a pagenumber reference from inside the chapter. The terms are listed in the order in which they are explained in the chapter. This handy reference allows you to find a term, flip to the page where the term appears, and see the term used in context. The Glossary defines all the key terms.
- **Glossary:** This book contains an all-new Glossary with more than 300 terms.

### **Practice**

Practice makes perfect. This Companion Guide offers you ample opportunities to put what you learn into practice. You will find the following features valuable and effective in reinforcing the instruction that you receive:

■ **Check Your Understanding questions and answer key:** Review questions are presented at the end of each chapter as a self-assessment tool. These questions match the style of questions that you see in the online course. Appendix A, "Answers to the 'Check Your Understanding' Questions," provides an answer key to all the questions and includes an explanation of each answer.

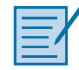

**Interactive Graphic**

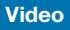

- **Labs and activities:** Throughout each chapter, you will be directed back to the online course to take advantage of the activities created to reinforce concepts. In addition, at the end of each chapter is a practice section that collects a list of all the labs and activities to provide practice with the topics introduced in the chapter.
- **Page references to online course:** After headings, you will see, for example, (1.1.2). This number refers to the page number in the online course so that you can easily jump to that spot online to view a video, practice an activity, perform a lab, or review a topic.

# **About Packet Tracer Software and Activities**

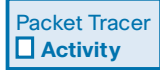

Interspersed throughout the chapters you'll find a few Cisco Packet Tracer activities. Packet Tracer allows you to create networks, visualize how packets flow in the network, and use basic testing tools to determine whether the network would work. When you see this icon, you can use Packet Tracer with the listed file to perform a task suggested in this book. The activity files are available in the course. Packet Tracer software is available only through the Cisco Networking Academy website. Ask your instructor for access to Packet Tracer.

### **How This Book Is Organized**

This book corresponds closely to the Cisco Networking Academy Switching, Routing, and Wireless Essentials course and is divided into 16 chapters, one appendix, and a glossary of key terms:

- **Chapter 1, "Basic Device Configuration":** This chapter explains how to configure devices using security best practices. Included are initial switch and router configuration, switch port configuration, remote access configuration, and how to verify connectivity between two networks.
- **Chapter 2, "Switching Concepts":** This chapter explains how switches forward data. Included are frame forwarding methods and collision and broadcast domain comparison.
- **Chapter 3, "VLANs":** This chapter explains how to implement VLANs and trunking in a switched network. Included are explanations of the purpose of VLANs, how VLANs forward frames in a multiswitched environment, VLAN port assignments, trunk configuration, and DTP configuration.
- **Chapter 4, "Inter-VLAN Routing":** This chapter explains how to implement inter-VLAN routing. Included are descriptions of inter-VLAN routing options, router-on-a-stick configuration, Layer 3 switch inter-VLAN routing, and troubleshooting common inter-VLAN routing configuration issues.
- **Chapter 5, "STP Concepts":** This chapter explains how STP enables redundancy in a Layer 3 network. Included are explanations of common problems in redundant Layer 2 networks, STP operation, and Rapid PVST+ operation.
- **Chapter 6, "EtherChannel":** This chapter explains how to implement EtherChannel on switched links. Included are descriptions of EtherChannel technology, EtherChannel configuration, and troubleshooting EtherChannel.
- **Chapter 7, "DHCPv4":** This chapter explains how to implement DHCPv4 for multiple LANs. Included is an explanation of DHCPv4 operation, as well as configuring a router as a DHCPv4 server or DHCPv4 client.
- **Chapter 8, "SLAAC and DHCPv6":** This chapter explains how to implement dynamic address allocation in an IPv6 network. Included are explanations of how an IPv6 host acquires its addressing, SLAAC operation, DHCPv6 operation, and configuring a router as a stateful or stateless DHCPv6 server.
- **Chapter 9, "FHRP Concepts":** This chapter explains how FHRPs provide default gateway services in a redundant network. Included are explanations of the purpose of FHRPs and HSRP operation.
- **Chapter 10, "LAN Security Concepts":** This chapter explains how vulnerabilities compromise LAN security. Included are explanations of how to use endpoint security, how AAA and 802.1X are used to authenticate, Layer 2 vulnerabilities, MAC address table attacks, and LAN attacks.
- **Chapter 11, "Switch Security Configuration":** This chapter explains how to configure switch security to mitigate LAN attacks. Included is port security implementation as well as mitigating VLAN, DHCP, ARP, and STP attacks.
- **Chapter 12, "WLAN Concepts":** This chapter explains how WLANs enable network connectivity for wireless devices. Included are explanations of WLAN technology, WLAN components, and WLAN operation. In addition, the chapter discusses how CAPWAP is used to manage multiple APs for a WLC. WLAN channel management is discussed. The chapter concludes with a discussion of threats to WLANs and how to secure WLANs.
- **Chapter 13, "WLAN Configuration":** This chapter explains how to implement a WLAN using a wireless router and a WLC. Included are explanations of wireless router configuration and WLC WLAN configuration for both WPA2 PSK and WPA2 Enterprise authentication. The chapter concludes with a discussion of how to troubleshoot common wireless configuration issues.
- **Chapter 14, "Routing Concepts":** This chapter explains how routers use information in packets to make forwarding decisions. Included are explanations of path determination, packet forwarding, basic router configuration, routing table structure, and static and dynamic routing concepts.
- **Chapter 15, "IP Static Routing":** This chapter explains how to implement IPv4 and IPv6 static routes. Included are static route syntax, static and default routing configuration, floating static routing configuration, and static host route configuration.
- **Chapter 16, "Troubleshoot Static and Default Routes":** This chapter explains how to troubleshoot static and default route implementations. Included are explanations of how a router processes packets when a static route is configured, and how to troubleshoot command static and default route configuration issues.
- **Appendix A, "Answers to the 'Check Your Understanding' Questions":** This appendix lists the answers to the "Check Your Understanding" review questions that are included at the end of each chapter.
- **Glossary:** The Glossary provides you with definitions for all the key terms identified in each chapter.

# **Figure Credits**

Figure 1-6, screenshot of Telnet Session Capture © Wireshark

Figure 1-7, screenshot of SSH Session Capture © Wireshark

Figure 7-8, screenshot of Configuring a Home Router as a DHCPv4 Client © 2020 Belkin International, Inc.

Figure 8-1, screenshot of Manual Configuration of an IPv6 Windows Host © Microsoft 2020

Figure 8-2, screenshot of Automatic Configuration of an IPv6 Windows Host © Microsoft 2020

Figure 10-1, screenshot of WannaCry Ransomware © Lazarus Group

Figure 10-29, screenshot of Wireshark Capture of a CDP Frame © Wireshark

Figure 12-38, screenshot of Disabling SSID Broadcast (SSID Cloaking) on a Wireless Router © 2020 Belkin International, Inc.

Figure 12-39, screenshot of Configuring MAC Address Filtering on a Wireless Router © 2020 Belkin International, Inc.

Figure 12-41, screenshot of Selecting the Authentication Method on a Wireless Router © 2020 Belkin International, Inc.

Figure 12-42, screenshot of Setting the Encryption Method on a Wireless Router © 2020 Belkin International, Inc.

Figure 12-43, screenshot of Configuring WPA2 Enterprise Authentication on a Wireless Router © 2020 Belkin International, Inc.

Figure 13-3, screenshot of Connecting to a Wireless Router Using a Browser © 2020 Belkin International, Inc.

Figure 13-4, screenshot of Basic Network Setup - Step 1 © 2020 Belkin International, Inc.

Figure 13-5, screenshot of Basic Network Setup - Step 2 © 2020 Belkin International, Inc.

Figure 13-6, screenshot of Basic Network Setup - Step 3 © 2020 Belkin International, Inc.

Figure 13-7, screenshot of Basic Network Setup - Step 4 © 2020 Belkin International, Inc.

Figure 13-8, screenshot of Basic Network Setup - Step 6 © 2020 Belkin International, Inc.

Figure 13-9, screenshot of Basic Wireless Setup - Step 1 © 2020 Belkin International, Inc.

Figure 13-10, screenshot of Basic Wireless Setup - Step 2 © 2020 Belkin International, Inc.

Figure 13-11, screenshot of Basic Wireless Setup - Step 3 © 2020 Belkin International, Inc.

Figure 13-12, screenshot of Basic Wireless Setup - Step 4 © 2020 Belkin International, Inc.

Figure 13-13, screenshot of Basic Wireless Setup - Step 5 © 2020 Belkin International, Inc.

Figure 13-14, screenshot of Basic Wireless Setup - Step 6 © 2020 Belkin International, Inc.

Figure 13-16, screenshot of Verifying the Status of a Wireless Router © 2020 Belkin International, Inc.

Figure 13-18, screenshot of Configuring Port Forwarding on a Wireless Router © 2020 Belkin International, Inc.

# **CHAPTER 4**

# **[Inter-VLAN Routing](#page-10-0)**

# <span id="page-33-0"></span>**[Objectives](#page-10-0)**

Upon completion of this chapter, you will be able to answer the following questions:

- What are the options for configuring inter-VLAN routing?
- How do you configure router-on-a-stick inter-VLAN routing?
- How do you configure inter-VLAN routing using Layer 3 switching?
- How do you troubleshoot common inter-VLAN configuration issues?

# **[Key Terms](#page-10-0)**

This chapter uses the following key terms. You can find the definitions in the Glossary.

*inter-VLAN routing Page 98 legacy inter-VLAN routing Page 98 router-on-a-stick Page 98*

*subinterfaces Page 100 switched virtual interface (SVI) Page 112 routed port Page 112*

# <span id="page-34-0"></span>**[Introduction \(4.0\)](#page-10-0)**

Now you know how to segment and organize your network into VLANs. Hosts can communicate with other hosts in the same VLAN, and you no longer have hosts sending out broadcast messages to every other device in your network, eating up needed bandwidth. But what if a host in one VLAN needs to communicate with a host in a different VLAN? If you are a network administrator, you know that people will want to communicate with other people outside of your network. This is where inter-VLAN routing can help you. Inter-VLAN routing uses a Layer 3 device, such as a router or a Layer 3 switch. Let's take your VLAN expertise and combine it with your network layer skills and put them to the test!

# **[Inter-VLAN Routing Operation \(4.1\)](#page-10-0)**

In this section, you learn about two options for configuring for inter-VLAN routing.

# **[What Is Inter-VLAN Routing? \(4.1.1\)](#page-10-0)**

VLANs are used to segment switched Layer 2 networks for a variety of reasons. Regardless of the reason, hosts in one VLAN cannot communicate with hosts in another VLAN unless there is a router or a Layer 3 switch to provide routing services.

*Inter-VLAN routing* is the process of forwarding network traffic from one VLAN to another VLAN.

There are three inter-VLAN routing options:

- *Legacy Inter-VLAN routing*: This is a legacy solution. It does not scale well.
- *Router-on-a-Stick***:** This is an acceptable solution for a small- to medium-sized network.
- **Laver 3 switch using switched virtual interfaces (SVIs):** This is the most scalable solution for medium to large organizations.

# **[Legacy Inter-VLAN Routing \(4.1.2\)](#page-10-0)**

The first inter-VLAN routing solution relied on using a router with multiple Ethernet interfaces. Each router interface was connected to a switch port in different VLANs. The router interfaces served as the default gateways to the local hosts on the VLAN subnet.

For example, refer to the topology in Figure 4-1 where R1 has two interfaces connected to switch S1.

#### **Note**

The IPv4 addresses of PC1, PC2, and R1 all have a /24 subnet mask.

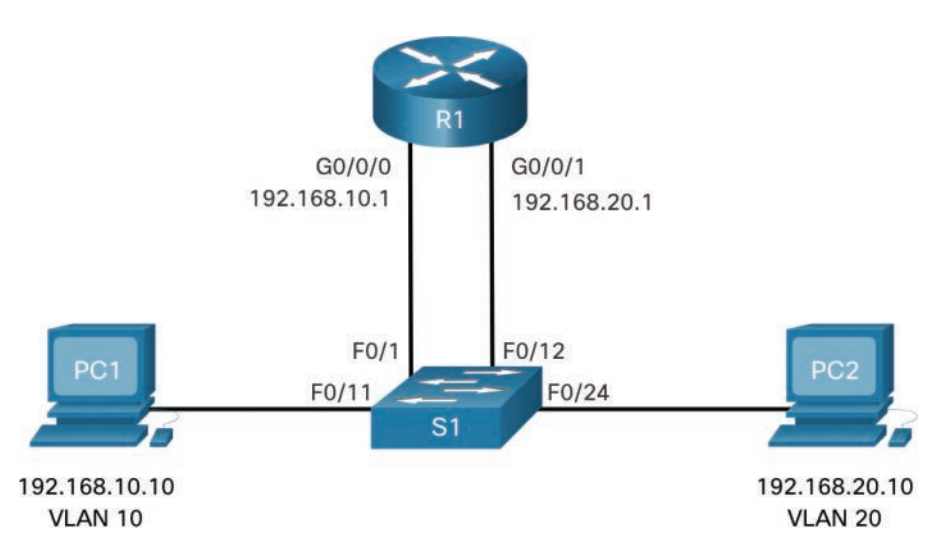

**Figure 4-1** Legacy Inter-VLAN Routing Example

As shown in Table 4-1, the example MAC address table of S1 is populated as follows:

- Fa0/1 port is assigned to VLAN 10 and is connected to the R1 G0/0/0 interface.
- Fa0/11 port is assigned to VLAN 10 and is connected to PC1.
- Fa0/12 port is assigned to VLAN 20 and is connected to the R1 G0/0/1 interface.
- Fa0/11 port is assigned to VLAN 20 and is connected to PC2.

**Table 4-1** MAC Address Table for S1

| Port               | <b>MAC Address</b>                                 | <b>VLAN</b> |
|--------------------|----------------------------------------------------|-------------|
| F <sub>0/1</sub>   | R <sub>1</sub> G <sub>0</sub> /0/0 M <sub>AC</sub> | 10          |
| F <sub>0</sub> /11 | PC1 MAC                                            | 10          |
| F <sub>0</sub> /12 | R <sub>1</sub> G <sub>0</sub> /0/1 M <sub>AC</sub> | 20          |
| F <sub>0</sub> /24 | PC <sub>2</sub> M <sub>AC</sub>                    | 20          |
When PC1 sends a packet to PC2 on another network, it forwards it to its default gateway 192.168.10.1. R1 receives the packet on its G0/0/0 interface and examines the destination address of the packet. R1 then routes the packet out its G0/0/1 interface to the F0/12 port in VLAN 20 on S1. Finally, S1 forwards the frame to PC2.

Legacy inter-VLAN routing using physical interfaces works, but it has a significant limitation. It is not reasonably scalable because routers have a limited number of physical interfaces. Requiring one physical router interface per VLAN quickly exhausts the physical interface capacity of a router.

In our example, R1 required two separate Ethernet interfaces to route between VLAN 10 and VLAN 20. What if there were six (or more) VLANs to interconnect? A separate interface would be required for each VLAN. Obviously, this solution is not scalable.

#### **Note**

This method of inter-VLAN routing is no longer implemented in switched networks and is included for explanation purposes only.

# **[Router-on-a-Stick Inter-VLAN Routing \(4.1.3\)](#page-10-0)**

The "router-on-a-stick" inter-VLAN routing method overcomes the limitation of the legacy inter-VLAN routing method. It requires only one physical Ethernet interface to route traffic between multiple VLANs on a network.

A Cisco IOS router Ethernet interface is configured as an 802.1Q trunk and connected to a trunk port on a Layer 2 switch. Specifically, the router interface is configured using *subinterfaces* to identify routable VLANs.

The configured subinterfaces are software-based virtual interfaces. Each is associated with a single physical Ethernet interface. Subinterfaces are configured in software on a router. Each subinterface is independently configured with an IP address and VLAN assignment. Subinterfaces are configured for different subnets that correspond to their VLAN assignment. This facilitates logical routing.

When VLAN-tagged traffic enters the router interface, it is forwarded to the VLAN subinterface. After a routing decision is made based on the destination IP network address, the router determines the exit interface for the traffic. If the exit interface is configured as an 802.1Q subinterface, the data frames are VLAN-tagged with the new VLAN and sent back out the physical interface.

Figure 4-2 shows an example of router-on-a-stick inter-VLAN routing. PC1 on VLAN 10 is communicating with PC3 on VLAN 30 through router R1 using a single, physical router interface.

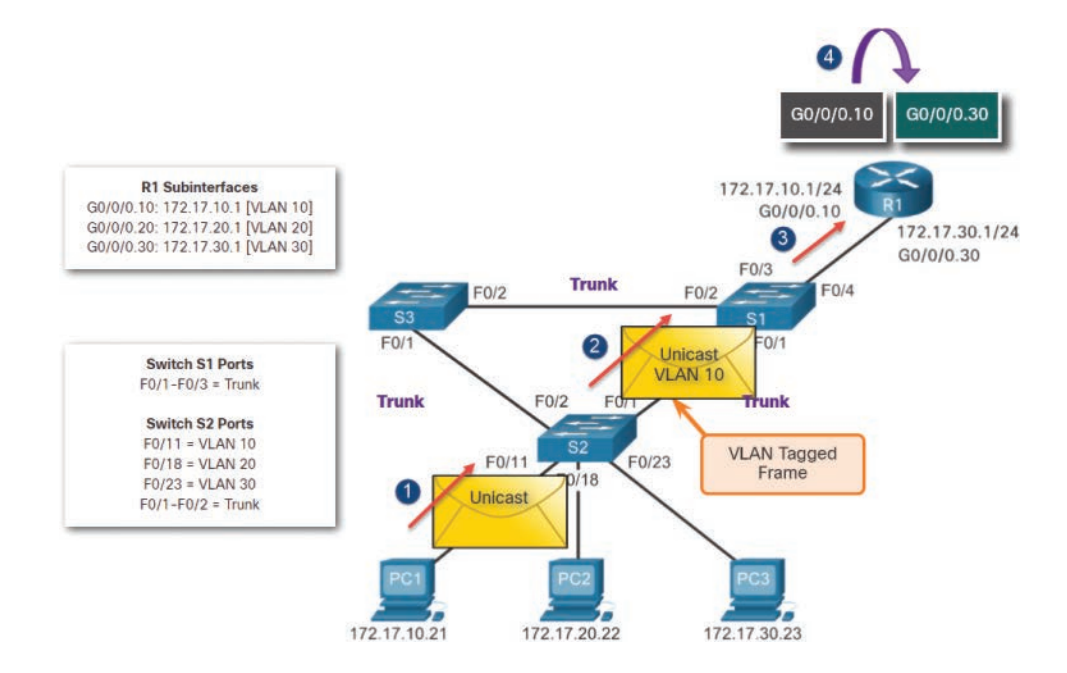

**Figure 4-2** Unicast from VLAN 10 Is Route to VLAN 30

Figure 4-2 illustrates the following steps:

- **Step 1.** PC1 sends its unicast traffic to switch S2.
- **Step 2.** Switch S2 tags the unicast traffic as originating on VLAN 10 and forwards the unicast traffic out its trunk link to switch S1.
- **Step 3.** Switch S1 forwards the tagged traffic out the other trunk interface on port F0/3 to the interface on router R1.
- **Step 4.** Router R1 accepts the tagged unicast traffic on VLAN 10 and routes it to VLAN 30 using its configured subinterfaces.

In Figure 4-3, R1 routes the traffic to the correct VLAN.

Figure 4-3 illustrates the following steps:

- **Step 5.** The unicast traffic is tagged with VLAN 30 as it is sent out the router interface to switch S1.
- **Step 6.** Switch S1 forwards the tagged unicast traffic out the other trunk link to switch S2.
- **Step 7.** Switch S2 removes the VLAN tag of the unicast frame and forwards the frame out to PC3 on port F0/23.

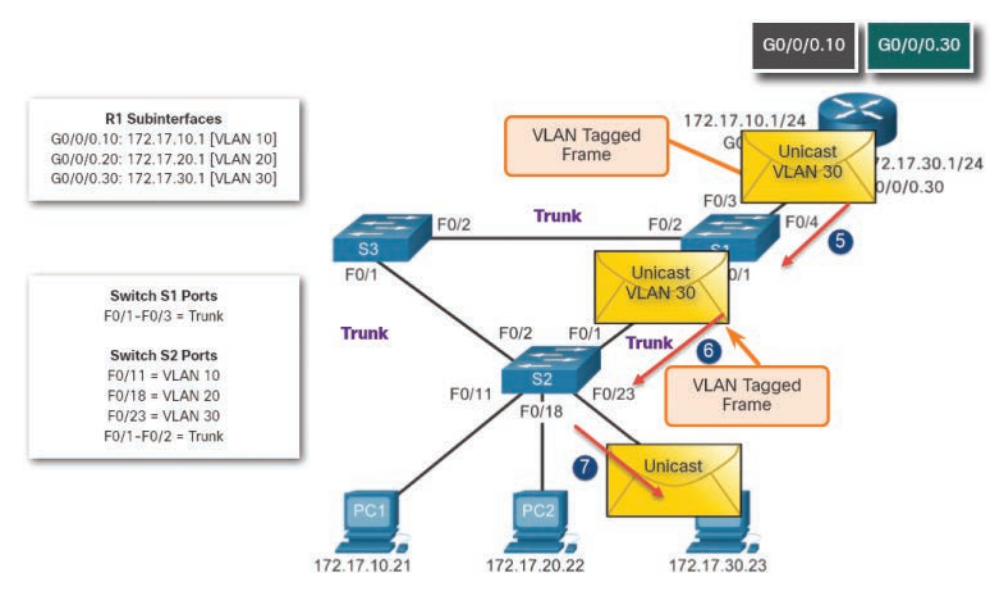

**Figure 4-3** Router Tags Unicast Frame with VLAN 30

#### **Note**

The router-on-a-stick method of inter-VLAN routing does not scale beyond 50 VLANs.

# **[Inter-VLAN Routing on a Layer 3 Switch \(4.1.4\)](#page-10-0)**

The modern method of performing inter-VLAN routing is to use Layer 3 switches and switched virtual interfaces (SVI). An SVI is a virtual interface that is configured on a Layer 3 switch, as shown in Figure 4-4.

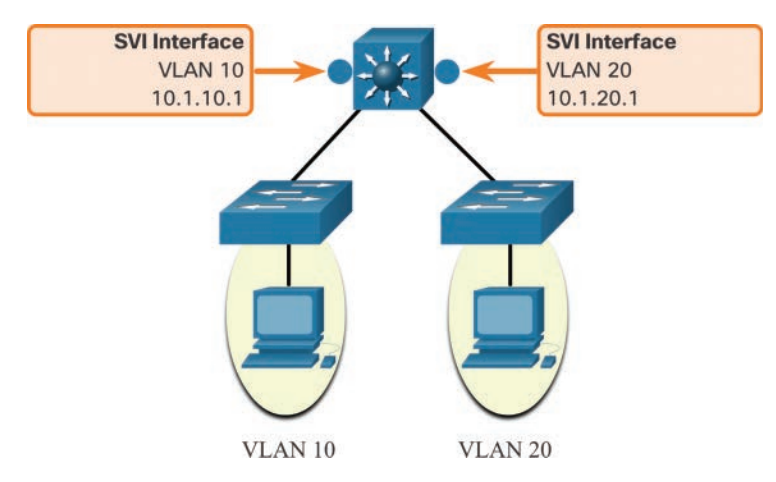

**Figure 4-4** Layer 3 Switch Inter-VLAN Routing Example

#### **Note**

A Layer 3 switch is also called a multilayer switch because it operates at Layer 2 and Layer 3. However, in this course we use the term Layer 3 switch.

Inter-VLAN SVIs are created the same way that the management VLAN interface is configured. The SVI is created for a VLAN that exists on the switch. Although virtual, the SVI performs the same functions for the VLAN as a router interface would. Specifically, it provides Layer 3 processing for packets that are sent to or from all switch ports associated with that VLAN.

The following are advantages of using Layer 3 switches for inter-VLAN routing:

- They are much faster than router-on-a-stick because everything is hardware switched and routed.
- There is no need for external links from the switch to the router for routing.
- They are not limited to one link because Layer 2 EtherChannels can be used as trunk links between the switches to increase bandwidth.
- Latency is much lower because data does not need to leave the switch to be routed to a different network.
- They are more commonly deployed in a campus LAN than routers.

The only disadvantage is that Layer 3 switches are more expensive than Layer 2 switches, but they can be less expensive than a separate Layer 2 switch and router.

**Interactive Graphic**

#### **Check Your Understanding—Inter-VLAN Routing Operation (4.1.5)**

Refer to the online course to complete this activity.

# **[Router-on-a-Stick Inter-VLAN Routing \(4.2\)](#page-11-0)**

In this section, you configure router-on-a-stick inter-VLAN routing.

#### **[Router-on-a-Stick Scenario \(4.2.1\)](#page-11-0)**

In the previous section, three ways to create inter-VLAN routing were listed, and legacy inter-VLAN routing was detailed. This section details how to configure routeron-a-stick inter-VLAN routing. You can see in the figure that the router is not in the center of the topology but instead appears to be on a stick near the border, hence the name.

In Figure 4-5, the R1 GigabitEthernet 0/0/1 interface is connected to the S1 FastEthernet 0/5 port. The S1 FastEthernet 0/1 port is connected to the S2 FastEthernet 0/1 port. These are trunk links that are required to forward traffic within and between VLANs.

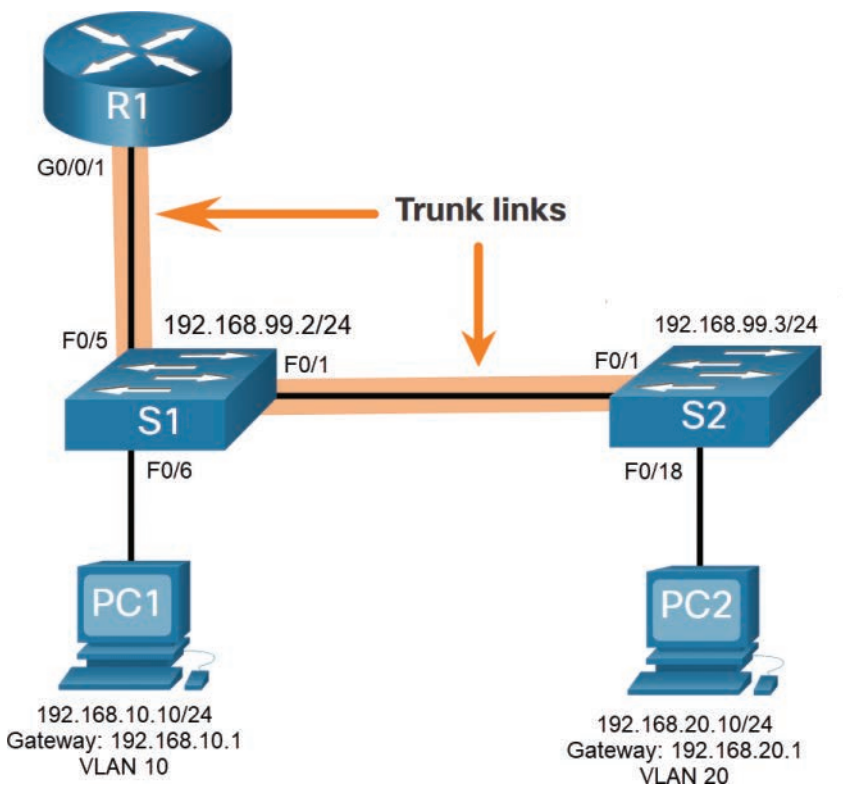

**Figure 4-5** Router-on-a-Stick Topology

To route between VLANs, the R1 GigabitEthernet 0/0/1 interface is logically divided into three subinterfaces, as shown in Table 4-2. The table also shows the three VLANs that will be configured on the switches.

| <b>Subinterface</b> | <b>VLAN</b> | <b>IP Address</b> |
|---------------------|-------------|-------------------|
| G0/0/1.10           | 10          | 192.168.10.1/24   |
| G0/0/1.20           | 20          | 192.168.20.1/24   |
| G0/0/1.30           | 99          | 192.168.99.1/24   |

**Table 4-2** Router R1 Subinterfaces

Assume that R1, S1, and S2 have initial basic configurations. Currently, PC1 and PC2 cannot **ping** each other because they are on separate networks. Only S1 and S2 can **ping** each other, but they but are unreachable by PC1 or PC2 because they are also on different networks.

To enable devices to ping each other, the switches must be configured with VLANs and trunking, and the router must be configured for inter-VLAN routing.

### **[S1 VLAN and Trunking Configuration \(4.2.2\)](#page-11-0)**

Complete the following steps to configure S1 with VLANs and trunking:

**How To**

**Step 1.** Create and name the VLANs, First, the VLANs are created and named, as shown in Example 4-1. VLANs are created only after you exit out of VLAN subconfiguration mode.

#### **Example 4-1** Create and Name VLANs

```
S1(config)# vlan 10
S1(config-vlan)# name LAN10
S1(config-vlan)# exit
S1(config)# vlan 20
S1(config-vlan)# name LAN20
S1(config-vlan)# exit
S1(config)# vlan 99
S1(config-vlan)# name Management
S1(config-vlan)# exit
S1(config)#
```
**Step 2. Create the management interface.** Next, the management interface is created on VLAN 99 along with the default gateway of R1, as shown in Example 4-2.

#### **Example 4-2** Create the Management Interface

```
S1(config)# interface vlan 99
S1(config-if)# ip add 192.168.99.2 255.255.255.0
S1(config-if)# no shut
S1(config-if)# exit
S1(config)# ip default-gateway 192.168.99.1
S1(config)#
```
**Step 3. Configure access ports.** Next, port Fa0/6 connecting to PC1 is configured as an access port in VLAN 10, as shown in Example 4-3. Assume PC1 has been configured with the correct IP address and default gateway.

**Example 4-3** Configure Access Ports

```
S1(config)# interface fa0/6
S1(config-if)# switchport mode access
S1(config-if)# switchport access vlan 10
S1(config-if)# no shut
S1(config-if)# exit
S1(config)#
```
**Step 4.** Configure trunking ports. Finally, ports Fa0/1 connecting to S2 and Fa05 connecting to R1 are configured as trunk ports, as shown in Example 4-4.

**Example 4-4** Configure Trunking Ports

```
S1(config)# interface fa0/1
S1(config-if)# switchport mode trunk
S1(config-if)# no shut
S1(config-if)# exit
S1(config)# interface fa0/5
S1(config-if)# switchport mode trunk
S1(config-if)# no shut
S1(config-if)# end
*Mar 1 00:23:43.093: %LINEPROTO-5-UPDOWN: Line protocol on Interface 
 FastEthernet0/1, changed state to up
*Mar 1 00:23:44.511: %LINEPROTO-5-UPDOWN: Line protocol on Interface 
 FastEthernet0/5, changed state to up
```
### **[S2 VLAN and Trunking Configuration \(4.2.3\)](#page-11-0)**

The configuration for S2 is similar to S1, as shown in Example 4-5.

#### **Example 4-5** S2 Configuration

```
S2(config)# vlan 10
S2(config-vlan)# name LAN10
S2(config-vlan)# exit
S2(config)# vlan 20
S2(config-vlan)# name LAN20
S2(config-vlan)# exit
S2(config)# vlan 99
S2(config-vlan)# name Management
S2(config-vlan)# exit
S2(config)#
S2(config)# interface vlan 99
S2(config-if)# ip add 192.168.99.3 255.255.255.0
```

```
S2(config-if)# no shut
S2(config-if)# exit
S2(config)# ip default-gateway 192.168.99.1
S2(config)# interface fa0/18
S2(config-if)# switchport mode access
S2(config-if)# switchport access vlan 20
S2(config-if)# no shut
S2(config-if)# exit
S2(config)# interface fa0/1
S2(config-if)# switchport mode trunk
S2(config-if)# no shut
S2(config-if)# exit
S2(config-if)# end
*Mar 1 00:23:52.137: %LINEPROTO-5-UPDOWN: Line protocol on Interface 
 FastEthernet0/1, changed state to up
```
## **[R1 Subinterface Configuration \(4.2.4\)](#page-11-0)**

The router-on-a-stick method requires you to create a subinterface for each VLAN to be routed.

A subinterface is created using the **interface** *interface\_id.subinterface\_id* global configuration mode command. The subinterface syntax is the physical interface followed by a period and a subinterface number. Although not required, it is customary to match the subinterface number with the VLAN number.

Each subinterface is then configured with the following two commands:

- **encapsulation dot1q** *vlan\_id* [native]: This command configures the subinterface to respond to 802.1Q encapsulated traffic from the specified *vlan-id*. The **native** keyword option is only appended to set the native VLAN to something other than VLAN 1.
- **ip address** *ip-address subnet-mask***:** This command configures the IPv4 address of the subinterface. This address typically serves as the default gateway for the identified VLAN.

Repeat the process for each VLAN to be routed. Each router subinterface must be assigned an IP address on a unique subnet for routing to occur.

When all subinterfaces have been created, enable the physical interface using the **no shutdown** interface configuration command. If the physical interface is disabled, all subinterfaces are disabled.

In the configuration in Example 4-6, the R1 G0/0/1 subinterfaces are configured for VLANs 10, 20, and 99.

**Example 4-6** R1 Subinterface Configuration

```
R1(config)# interface G0/0/1.10
R1(config-subif)# description Default Gateway for VLAN 10
R1(config-subif)# encapsulation dot1Q 10
R1(config-subif)# ip add 192.168.10.1 255.255.255.0
R1(config-subif)# exit
R1(config)#
R1(config)# interface G0/0/1.20
R1(config-subif)# description Default Gateway for VLAN 20
R1(config-subif)# encapsulation dot1Q 20
R1(config-subif)# ip add 192.168.20.1 255.255.255.0
R1(config-subif)# exit
R1(config)#
R1(config)# interface G0/0/1.99
R1(config-subif)# description Default Gateway for VLAN 99
R1(config-subif)# encapsulation dot1Q 99
R1(config-subif)# ip add 192.168.99.1 255.255.255.0
R1(config-subif)# exit
R1(config)#
R1(config)# interface G0/0/1
R1(config-if)# description Trunk link to S1
R1(config-if)# no shut
R1(config-if)# end
R1#
*Sep 15 19:08:47.015: %LINK-3-UPDOWN: Interface GigabitEthernet0/0/1, changed 
 state to down
*Sep 15 19:08:50.071: %LINK-3-UPDOWN: Interface GigabitEthernet0/0/1, changed 
 state to up
*Sep 15 19:08:51.071: %LINEPROTO-5-UPDOWN: Line protocol on Interface 
 GigabitEthernet0/0/1, changed state to up
R1#
```
### **[Verify Connectivity Between PC1 and PC2 \(4.2.5\)](#page-11-0)**

The router-on-a-stick configuration is complete after the switch trunk and the router subinterfaces have been configured. The configuration can be verified from the hosts, router, and switch.

From a host, verify connectivity to a host in another VLAN using the **ping** command. It is a good idea to first verify the current host IP configuration using the **ipconfig** Windows host command, as shown in Example 4-7.

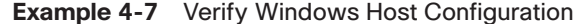

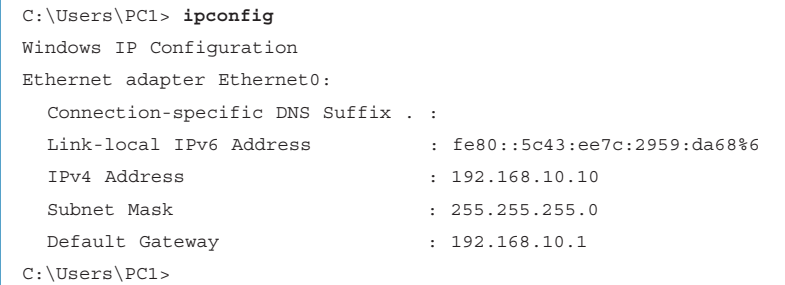

The output confirms the IPv4 address and default gateway of PC1. Next, use **ping** to verify connectivity with PC2 and S1, as shown in Figure 4-5. The **ping** output successfully confirms that inter-VLAN routing is operating, as shown in Example 4-8.

**Example 4-8** Verify Inter-VLAN Routing by Pinging from PC1

```
C:\Users\PC1> ping 192.168.20.10
Pinging 192.168.20.10 with 32 bytes of data:
Reply from 192.168.20.10: bytes=32 time<1ms TTL=127 
Reply from 192.168.20.10: bytes=32 time<1ms TTL=127
Reply from 192.168.20.10: bytes=32 time<1ms TTL=127
Reply from 192.168.20.10: bytes=32 time<1ms TTL=127
Ping statistics for 192.168.20.10:
    Packets: Sent = 4, Received = 4, Lost = 0 (0% loss).
Approximate round trip times in milli-seconds:
     Minimum = 0ms, Maximum = 0ms, Average = 0ms
C:\Users\PC1> 
C:\Users\PC1> ping 192.168.99.2
Pinging 192.168.99.2 with 32 bytes of data:
Request timed out.
Request timed out.
Reply from 192.168.99.2: bytes=32 time=2ms TTL=254
Reply from 192.168.99.2: bytes=32 time=1ms TTL=254 |
Ping statistics for 192.168.99.2:
    Packets: Sent = 4, Received = 2, Lost = 2 (50% loss).
Approximate round trip times in milli-seconds:
     Minimum = 1ms, Maximum = 2ms, Average = 1ms
C:\Users\PC1>
```
# **[Router-on-a-Stick Inter-VLAN Routing](#page-11-0)  Verification (4.2.6)**

In addition to using **ping** between devices, the following **show** commands can be used to verify and troubleshoot the router-on-a-stick configuration.

- **show** ip route
- **show** ip interface brief
- **show** interfaces
- **show interfaces trunk**

As shown in Example 4-9, verify that the subinterfaces are appearing in the routing table of R1 by using the **show ip route** command. Notice that there are three connected routes (C) and their respective exit interfaces for each routable VLAN. The output confirms that the correct subnets, VLANs, and subinterfaces are active.

**Example 4-9** Verify Subinterfaces Are in Routing Table

| R1# show ip route   begin Gateway                                   |
|---------------------------------------------------------------------|
| Gateway of last resort is not set                                   |
| 192.168.10.0/24 is variably subnetted, 2 subnets, 2 masks           |
| 192.168.10.0/24 is directly connected, GigabitEthernet0/0/1.10<br>C |
| 192.168.10.1/32 is directly connected, GigabitEthernet0/0/1.10<br>L |
| 192.168.20.0/24 is variably subnetted, 2 subnets, 2 masks           |
| 192.168.20.0/24 is directly connected, GigabitEthernet0/0/1.20<br>C |
| 192.168.20.1/32 is directly connected, GigabitEthernet0/0/1.20<br>L |
| 192.168.99.0/24 is variably subnetted, 2 subnets, 2 masks           |
| 192.168.99.0/24 is directly connected, GigabitEthernet0/0/1.99<br>C |
| L<br>192.168.99.1/32 is directly connected, GigabitEthernet0/0/1.99 |
| <b>R1#</b>                                                          |

Another useful router command is **show ip interface brief**, as shown in Example 4-10. The output confirms that the subinterfaces have the correct IPv4 address configured, and that they are operational.

**Example 4-10** Verify Subinterface IP Addresses and Status

| $R1#$ show ip interface brief   include up |              |               |    |
|--------------------------------------------|--------------|---------------|----|
| GigabitEthernet0/0/1                       | unassigned   | YES unset up  | up |
| Gi0/0/1.10                                 | 192.168.10.1 | YES manual up | up |
| Gi0/0/1.20                                 | 192.168.20.1 | YES manual up | up |
| Gi0/0/1.99                                 | 192.168.99.1 | YES manual up | up |
| R1#                                        |              |               |    |

Subinterfaces can be verified using the **show interfaces** *subinterface-id* command, as shown in Example 4-11.

**Example 4-11** Verify Details of the Subinterface

```
R1# show interfaces g0/0/1.10
GigabitEthernet0/0/1.10 is up, line protocol is up
   Hardware is ISR4221-2x1GE, address is 10b3.d605.0301 (bia 10b3.d605.0301)
  Description: Default Gateway for VLAN 10
  Internet address is 192.168.10.1/24
  MTU 1500 bytes, BW 100000 Kbit/sec, DLY 100 usec,
      reliability 255/255, txload 1/255, rxload 1/255
   Encapsulation 802.1Q Virtual LAN, Vlan ID 10.
  ARP type: ARPA, ARP Timeout 04:00:00
  Keepalive not supported
  Last clearing of "show interface" counters never
R1#
```
The misconfiguration could also be on the trunking port of the switch. Therefore, it is also useful to verify the active trunk links on a Layer 2 switch by using the **show interfaces trunk** command, as shown in Example 4-12. The output confirms that the link to R1 is trunking for the required VLANs.

#### **Note**

Although VLAN 1 was not explicitly configured, it was automatically included because control traffic on trunk links will always be forwarded on VLAN 1.

**Example 4-12** Verify Trunk Link Status

|                                                                | S1# show interfaces trunk                     |               |          |              |
|----------------------------------------------------------------|-----------------------------------------------|---------------|----------|--------------|
| Port                                                           | Mode                                          | Encapsulation | Status   | Native vlan  |
| Fa0/1                                                          | on                                            | 802.1a        | trunking | $\mathbf{1}$ |
| Fa0/5                                                          | on                                            | 802.1q        | trunking | $\mathbf{1}$ |
| Port                                                           | Vlans allowed on trunk                        |               |          |              |
| Fa0/1                                                          | $1 - 4094$                                    |               |          |              |
| Fa0/5                                                          | $1 - 4094$                                    |               |          |              |
| Port                                                           | Vlans allowed and active in management domain |               |          |              |
| Fa0/1                                                          | 1,10,20,99                                    |               |          |              |
| Fa0/5<br>1,10,20,99                                            |                                               |               |          |              |
| Vlans in spanning tree forwarding state and not pruned<br>Port |                                               |               |          |              |
| Fa0/1<br>1,10,20,99                                            |                                               |               |          |              |
| Fa0/5                                                          | 1,10,20,99                                    |               |          |              |
| S1#                                                            |                                               |               |          |              |

Packet Tracer  **Activity**

#### **Packet Tracer—Configure Router-on-a-Stick Inter-VLAN Routing (4.2.7)**

In this Packet Tracer activity, you check for connectivity prior to implementing inter-VLAN routing. Then you configure VLANs and inter-VLAN routing. Finally, you enable trunking and verify connectivity between VLANs.

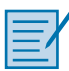

#### **Lab—Configure Router-on-a-Stick Inter-VLAN Routing (4.2.8)**

In this lab, you complete the following objectives:

- Part 1: Build the Network and Configure Basic Device Settings
- Part 2: Configure Switches with VLANs and Trunking
- Part 3: Configure Trunk-Based Inter-VLAN Routing

# **[Inter-VLAN Routing using Layer 3](#page-11-0)  Switches (4.3)**

In this section, you configure inter-VLAN routing using Layer 3 switches.

### **[Layer 3 Switch Inter-VLAN Routing \(4.3.1\)](#page-11-0)**

Modern enterprise networks rarely use router-on-a-stick because it does not scale easily to meet requirements. In these very large networks, network administrators use Layer 3 switches to configure inter-VLAN routing.

Inter-VLAN routing using the router-on-a-stick method is simple to implement for a small- to medium-sized organization. However, a large enterprise requires a faster, much more scalable method to provide inter-VLAN routing.

Enterprise campus LANs use Layer 3 switches to provide inter-VLAN routing. Layer 3 switches use hardware-based switching to achieve higher-packet processing rates than routers. Layer 3 switches are also commonly implemented in enterprise distribution layer wiring closets.

Capabilities of a Layer 3 switch include the ability to do the following:

- Route from one VLAN to another using multiple *switched virtual interfaces (SVIs)*.
- Convert a Layer 2 switchport to a Layer 3 interface (that is, a *routed port*). A routed port is similar to a physical interface on a Cisco IOS router.

To provide inter-VLAN routing, Layer 3 switches use SVIs. SVIs are configured using the same **interface vlan** *vlan-id* command used to create the management SVI on a Layer 2 switch. A Layer 3 SVI must be created for each of the routable VLANs.

### **[Layer 3 Switch Scenario \(4.3.2\)](#page-11-0)**

In Figure 4-6, the Layer 3 switch, D1, is connected to two hosts on different VLANs. PC1 is in VLAN 10, and PC2 is in VLAN 20, as shown. The Layer 3 switch will provide inter-VLAN routing services to the two hosts.

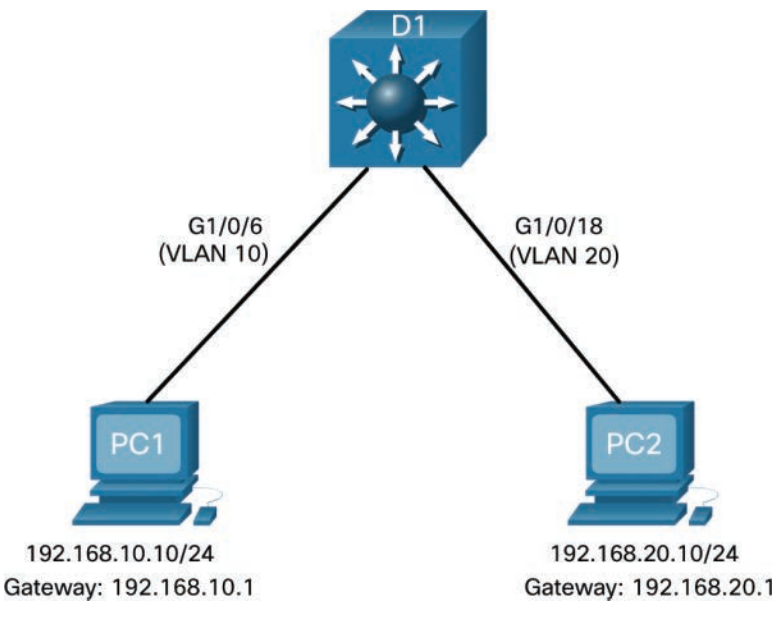

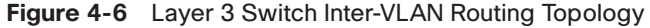

Table 4-3 shows the IP addresses for each VLAN.

**Table 4-3** D1 VLAN IP Addresses

| <b>VLAN Interface</b> | <b>IP Address</b> |
|-----------------------|-------------------|
| 10                    | 192.168.10.1/24   |
| -20                   | 192.168.20.1/24   |

#### **[Layer 3 Switch Configuration \(4.3.3\)](#page-11-0)**

Complete the following steps to configure S1 with VLANs and trunking:

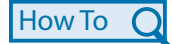

**Step 1. Create the VLANs.** First, create the two VLANs as shown in Example 4-13.

#### **Example 4-13** Create the VLANs

```
D1(config)# vlan 10
D1(config-vlan)# name LAN10
D1(config-vlan)# vlan 20
D1(config-vlan)# name LAN20
D1(config-vlan)# exit
D1(config)#
```
**Step 2. Create the SVI VLAN interfaces.** Configure the SVI for VLANs 10 and 20, as shown in Example 4-14. The IP addresses that are configured will serve as the default gateways to the hosts in the respective VLANs. Notice the informational messages showing the line protocol on both SVIs changed to up.

#### **Example 4-14** Create the SVI VLAN Interfaces

```
D1(config)# interface vlan 10
D1(config-if)# description Default Gateway SVI for 192.168.10.0/24
D1(config-if)# ip add 192.168.10.1 255.255.255.0
D1(config-if)# no shut
D1(config-if)# exit
D1(config)#
D1(config)# int vlan 20
D1(config-if)# description Default Gateway SVI for 192.168.20.0/24
D1(config-if)# ip add 192.168.20.1 255.255.255.0
D1(config-if)# no shut
D1(config-if)# exit
D1(config)#
*Sep 17 13:52:16.053: %LINEPROTO-5-UPDOWN: Line protocol on Interface Vlan10, 
 changed state to up
*Sep 17 13:52:16.160: %LINEPROTO-5-UPDOWN: Line protocol on Interface Vlan20, 
 changed state to up
```
**Step 3. Configure access ports.** Next, configure the access ports connecting to the hosts and assign them to their respective VLANs, as shown in Example 4-15.

```
Example 4-15 Configure Access Ports
```

```
D1(config)# interface GigabitEthernet1/0/6
D1(config-if)# description Access port to PC1
D1(config-if)# switchport mode access
D1(config-if)# switchport access vlan 10
D1(config-if)# exit
D1(config)#
D1(config)# interface GigabitEthernet1/0/18
D1(config-if)# description Access port to PC2
D1(config-if)# switchport mode access
D1(config-if)# switchport access vlan 20
D1(config-if)# exit
```
**Step 4. Enable IP routing.** Finally, enable IPv4 routing with the **ip routing** global configuration command to allow traffic to be exchanged between VLANs 10 and 20, as shown in Example 4-16. This command must be configured to enable inter-VAN routing on a Layer 3 switch for IPv4.

#### **Example 4-16** Enable IP Routing

D1(config)# **ip routing** D1(config)#

## **[Layer 3 Switch Inter-VLAN Routing Verification \(4.3.4\)](#page-11-0)**

Inter-VLAN routing using a Layer 3 switch is simpler to configure than the router-ona-stick method. After the configuration is complete, the configuration can be verified by testing connectivity between the hosts.

From a host, verify connectivity to a host in another VLAN using the **ping** command. It is a good idea to first verify the current host IP configuration using the **ipconfig** Windows host command. The output in Example 4-17 confirms the IPv4 address and default gateway of PC1.

**Example 4-17** Verify Windows Host Configuration

| $C:\Upsilon\$                      |                                         |
|------------------------------------|-----------------------------------------|
| Windows IP Configuration           |                                         |
| Ethernet adapter Ethernet0:        |                                         |
| Connection-specific DNS Suffix . : |                                         |
| Link-local IPv6 Address            | $: \, 680 : 5c43 : ee7c : 2959 : da68%$ |
| IPv4 Address                       | : 192.168.10.10                         |
| Subnet Mask                        | : 255.255.255.0                         |
| Default Gateway                    | : 192.168.10.1                          |
| $C:\Upsilon\$                      |                                         |

Next, verify connectivity with PC2 using the **ping** Windows host command, as shown in Example 4-18. The **ping** output successfully confirms that inter-VLAN routing is operating.

**Example 4-18** Verify Inter-VLAN Routing by Pinging from PC1

```
C:\Users\PC1> ping 192.168.20.10
Pinging 192.168.20.10 with 32 bytes of data:
Reply from 192.168.20.10: bytes=32 time<1ms TTL=127
Reply from 192.168.20.10: bytes=32 time<1ms TTL=127
Reply from 192.168.20.10: bytes=32 time<1ms TTL=127
Reply from 192.168.20.10: bytes=32 time<1ms TTL=127
Ping statistics for 192.168.20.10:
    Packets: Sent = 4, Received = 4, Lost = 0 (0% loss),
Approximate round trip times in milli-seconds:
     Minimum = 0ms, Maximum = 0ms, Average = 0ms
C:\Users\PC1>
```
# **[Routing on a Layer 3 Switch \(4.3.5\)](#page-11-0)**

If VLANs are to be reachable by other Layer 3 devices, they must be advertised using static or dynamic routing. To enable routing on a Layer 3 switch, a routed port must be configured.

A routed port is created on a Layer 3 switch by disabling the switchport feature on a Layer 2 port that is connected to another Layer 3 device. Specifically, configuring the **no switchport** interface configuration command on a Layer 2 port converts it into a Layer 3 interface. Then the interface can be configured with an IPv4 configuration to connect to a router or another Layer 3 switch.

# **[Routing Scenario on a Layer 3 Switch \(4.3.6\)](#page-11-0)**

In Figure 4-7, the previously configured D1 Layer 3 switch is now connected to R1. R1 and D1 are both in an Open Shortest Path First (OSPF) routing protocol domain. Assume inter-VLAN has been successfully implemented on D1. The G0/0/1 interface of R1 has also been configured and enabled. Additionally, R1 is using OSPF to advertise its two networks, 10.10.10.0/24 and 10.20.20.0/24.

#### **Note**

OSPF routing configuration is covered in another course. In this module, OSPF configuration commands will be given to you in all activities and assessments. It is not required that you understand the configuration in order to enable OSPF routing on the Layer 3 switch.

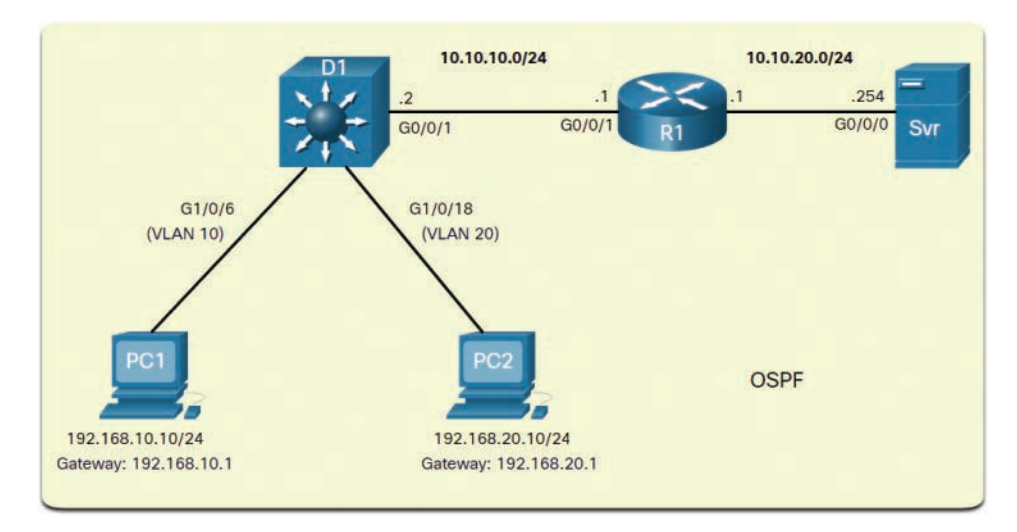

**Figure 4-7** Routing Scenario on a Layer 3 Switch Topology

# **[Routing Configuration on a Layer 3 Switch \(4.3.7\)](#page-11-0)**

Complete the following steps to configure D1 to route with R1:

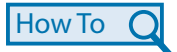

**Step 1.** Configure the routed port. Configure G1/0/1 to be a routed port, assign it an IPv4 address, and enable it, as shown in Example 4-19.

**Example 4-19** Configure the Routed Port

```
D1(config)# interface GigabitEthernet1/0/1
D1(config-if)# description routed Port Link to R1
D1(config-if)# no switchport
D1(config-if)# ip address 10.10.10.2 255.255.255.0
D1(config-if)# no shut
D1(config-if)# exit
D1(config)#
```
**Step 2.** Enable routing, as shown in Example 4-20. Ensure IPv4 routing is enabled with the **ip routing** global configuration command.

**Example 4-20** Enable Routing

```
D1(config)# ip routing
D1(config)#
```
**Step 3.** Configure routing. Configure the OSPF routing protocol to advertise the VLAN 10 and VLAN 20 networks, along with the network that is connected to R1, as shown in Example 4-21. Notice the message informing you that an adjacency has been established with R1.

#### **Example 4-21** Configure Routing

```
D1(config)# router ospf 10
D1(config-router)# network 192.168.10.0 0.0.0.255 area 0
D1(config-router)# network 192.168.20.0 0.0.0.255 area 0
D1(config-router)# network 10.10.10.0 0.0.0.3 area 0
D1(config-router)# ^Z
D1#
*Sep 17 13:52:51.163: %OSPF-5-ADJCHG: Process 10, Nbr 10.20.20.1 on 
 GigabitEthernet1/0/1 from LOADING to FULL, Loading Done
D1#
```
**Step 4.** Verify routing. Verify the routing table on D1, as shown in Example 4-22. Notice that D1 now has a route to the 10.20.20.0/24 network.

**Example 4-22** Verify Routing

| D1# show ip route   begin Gateway                                         |
|---------------------------------------------------------------------------|
| Gateway of last resort is not set                                         |
| 10.0.0.0/8 is variably subnetted, 3 subnets, 3 masks                      |
| 10.10.10.0/30 is directly connected, GigabitEthernet1/0/1<br>C            |
| 10.10.10.2/32 is directly connected, GigabitEthernet1/0/1<br>L            |
| 10.20.20.0/24 [110/2] via 10.10.10.1, 00:00:06, GigabitEthernet1/0/1<br>O |
| 192.168.10.0/24 is variably subnetted, 2 subnets, 2 masks                 |
| 192.168.10.0/24 is directly connected, Vlan10<br>C                        |
| $192.168.10.1/32$ is directly connected, Vlan10<br>T.                     |
| 192.168.20.0/24 is variably subnetted, 2 subnets, 2 masks                 |
| 192.168.20.0/24 is directly connected, Vlan20<br>C                        |
| $192.168.20.1/32$ is directly connected, Vlan20<br>L                      |
| D1#                                                                       |

**Step 5.** Verify connectivity. At this time, PC1 and PC2 are able to ping the server connected to R1, as shown in Example 4-23.

**Example 4-23** Verify Connectivity

```
C:\Users\PC1> ping 10.20.20.254
Pinging 10.20.20.254 with 32 bytes of data: 
Request timed out.
Reply from 10.20.20.254: bytes=32 time<1ms TTL=127
Reply from 10.20.20.254: bytes=32 time<1ms TTL=127
```

```
Reply from 10.20.20.254: bytes=32 time<1ms TTL=127
Ping statistics for 10.20.20.254:
    Packets: Sent = 4, Received = 3, Lost = 1 (25% loss).
Approximate round trip times in milli-seconds: 
     Minimum = 1ms, Maximum = 2ms, Average = 1ms 
C:\Users\PC1>
!==================================================
C:\Users\PC2> ping 10.20.20.254
Pinging 10.20.20.254 with 32 bytes of data: 
Reply from 10.20.20.254: bytes=32 time<1ms TTL=127
Reply from 10.20.20.254: bytes=32 time<1ms TTL=127
Reply from 10.20.20.254: bytes=32 time<1ms TTL=127
Reply from 10.20.20.254: bytes=32 time<1ms TTL=127
Ping statistics for 10.20.20.254:
    Packets: Sent = 4, Received = 4, Lost = 0 (0% loss).
Approximate round trip times in milli-seconds: 
     Minimum = 1ms, Maximum = 2ms, Average = 1ms
C:\Users\PC2>
```
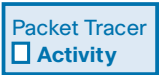

#### **Packet Tracer—Configure Layer 3 Switching and Inter-VLAN Routing (4.3.8)**

In this Packet Tracer activity, you configure Layer 3 switching and Inter-VLAN routing on a Cisco 3560 switch.

# **[Troubleshoot Inter-VLAN Routing \(4.4\)](#page-11-0)**

In this section, you learn how to troubleshoot issues in an inter-VLAN routing environment.

### **[Common Inter-VLAN Issues \(4.4.1\)](#page-11-0)**

By now, you know that when you configure and verify, you must also be able to troubleshoot. This section discusses some common network problems associated with inter-VLAN routing.

There are a number of reasons why an inter-VAN configuration may not work. All are related to connectivity issues. First, check the physical layer to resolve any issues where a cable might be connected to the wrong port. If the connections are correct, use the list in Table 4-4 for other common reasons why inter-VLAN connectivity may fail.

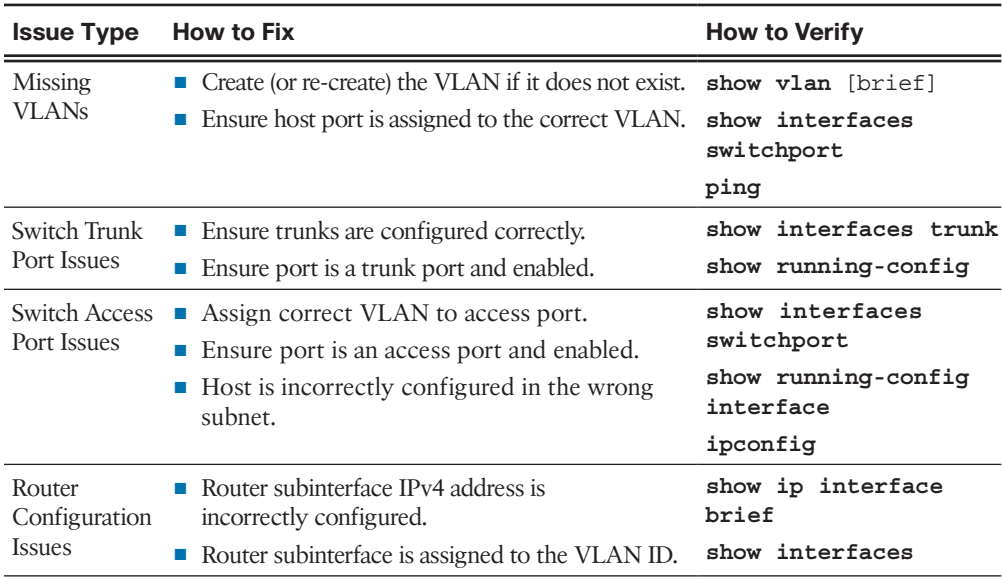

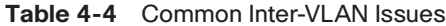

## **[Troubleshoot Inter-VLAN Routing Scenario \(4.4.2\)](#page-11-0)**

Next, examples of some of these inter-VLAN routing problems are covered in more detail. The topology in Figure 4-8 will be used for all of these issues.

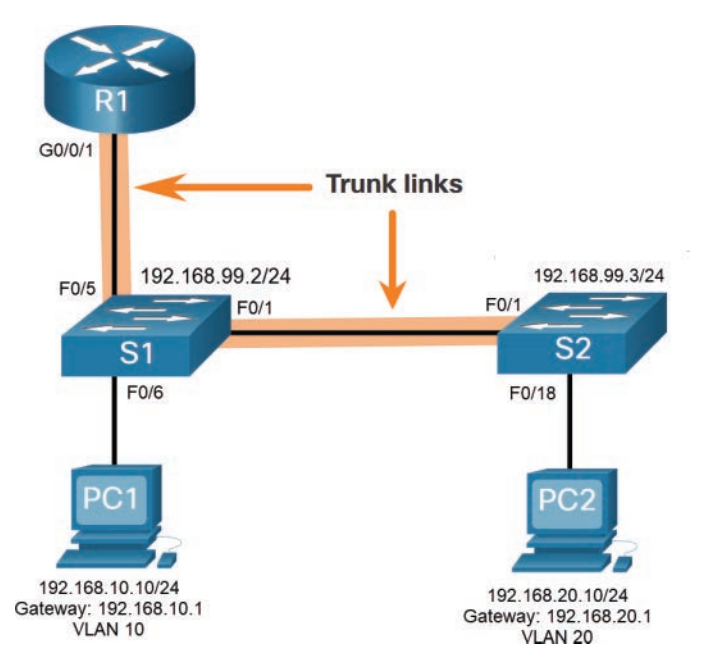

**Figure 4-8** Inter-VLAN Routing Troubleshooting Topology

The VLAN and IPv4 addressing information for R1 is shown in Table 4-5.

| <b>Subinterface</b> | <b>VLAN</b> | <b>IP Address</b> |  |
|---------------------|-------------|-------------------|--|
| G0/0/0.10           | 10          | 192.168.10.1/24   |  |
| G0/0/0.20           | 20          | 192.168.20.1/24   |  |
| G0/0/0.30           | 99          | 192.168.99.1/24   |  |

**Table 4-5** Router R1 Subinterfaces

## **[Missing VLANs \(4.4.3\)](#page-11-0)**

An inter-VLAN connectivity issue could be caused by a missing VLAN. The VLAN could be missing if it was not created, it was accidently deleted, or it is not allowed on the trunk link.

For example, PC1 is currently connected to VLAN 10, as shown in the **show vlan brief** command output in Example 4-24.

**Example 4-24** Verify VLAN for PC1

|              | S1# show vlan brief     |           |                                |
|--------------|-------------------------|-----------|--------------------------------|
|              | VLAN Name               | Status    | Ports                          |
|              |                         |           |                                |
| $\mathbf{1}$ | default                 | active    | Fa0/2, Fa0/3, Fa0/4, Fa0/7     |
|              |                         |           | Fa0/8, Fa0/9, Fa0/10, Fa0/11   |
|              |                         |           | Fa0/12, Fa0/13, Fa0/14, Fa0/15 |
|              |                         |           | Fa0/16, Fa0/17, Fa0/18, Fa0/19 |
|              |                         |           | Fa0/20, Fa0/21, Fa0/22, Fa0/23 |
|              |                         |           | Fa0/24, Gi0/1, Gi0/2           |
| 10           | LAN10                   | active    | Fa0/6                          |
| 20           | LAN20                   | active    |                                |
| 99           | Management              | active    |                                |
|              | 1002 fddi-default       | act/unsup |                                |
|              | 1003 token-ring-default | act/unsup |                                |
|              | 1004 fddinet-default    | act/unsup |                                |
|              | 1005 trnet-default      | act/unsup |                                |
| S1#          |                         |           |                                |

Now assume that VLAN 10 is accidently deleted, as shown in Example 4-25.

| $S1$ (config)# no vlan 10                      |                                     |
|------------------------------------------------|-------------------------------------|
| $S1$ (config)# do show vlan brief<br>VLAN Name | Status Ports                        |
| -----------                                    |                                     |
| default<br>$\mathbf{1}$                        | $active$ Fa0/2, Fa0/3, Fa0/4, Fa0/7 |
|                                                | Fa0/8, Fa0/9, Fa0/10, Fa0/11        |
|                                                | Fa0/12, Fa0/13, Fa0/14, Fa0/15      |
|                                                | Fa0/16, Fa0/17, Fa0/18, Fa0/19      |
|                                                | Fa0/20, Fa0/21, Fa0/22, Fa0/23      |
|                                                | Fa0/24, Gi0/1, Gi0/2                |
| 2.0<br>LAN20                                   | active                              |
| Management<br>99                               | active                              |
| 1002 fddi-default                              | act/unsup                           |
| 1003 token-ring-default                        | act/unsup                           |
| 1004 fddinet-default                           | act/unsup                           |
| 1005 trnet-default                             | act/unsup                           |
| $S1$ (config) #                                |                                     |

**Example 4-25** VLAN 10 Is Deleted

Notice that VLAN 10 is now missing from the output in Example 4-25. Also notice that port Fa0/6 has not been reassigned to the default VLAN. The reason is because when you delete a VLAN, any ports assigned to that VLAN become inactive. They remain associated with the VLAN (and thus inactive) until you assign them to a new VLAN or re-create the missing VLAN.

Use the **show interface** *interface-id* **switchport** command to verify the VLAN membership, as shown in Example 4-26.

**Example 4-26** Verify an Interface's VLAN Membership

```
S1(config)# do show interface fa0/6 switchport
Name: Fa0/6
Switchport: Enabled
Administrative Mode: static access
Operational Mode: static access
Administrative Trunking Encapsulation: dot1q
Operational Trunking Encapsulation: native
Negotiation of Trunking: Off
Access Mode VLAN: 10 (Inactive)
Trunking Native Mode VLAN: 1 (default)
Administrative Native VLAN tagging: enabled
Voice VLAN: none
(Output omitted)
```
Re-creating the missing VLAN would automatically reassign the hosts to it, as shown in Example 4-27.

| $S1$ (config)# $vlan 10$            |              |                                     |  |
|-------------------------------------|--------------|-------------------------------------|--|
| S1(config-vlan)# do show vlan brief |              |                                     |  |
| VLAN Name                           | Status Ports |                                     |  |
|                                     |              |                                     |  |
| default<br>$\mathbf{1}$             |              | $active$ Fa0/2, Fa0/3, Fa0/4, Fa0/7 |  |
|                                     |              | Fa0/8, Fa0/9, Fa0/10, Fa0/11        |  |
|                                     |              | Fa0/12, Fa0/13, Fa0/14, Fa0/15      |  |
|                                     |              | Fa0/16, Fa0/17, Fa0/18, Fa0/19      |  |
|                                     |              | Fa0/20, Fa0/21, Fa0/22, Fa0/23      |  |
|                                     |              | Fa0/24, Gi0/1, Gi0/2                |  |
| 2.0<br>LAN20                        | active       |                                     |  |
| Management<br>99                    | active       |                                     |  |
| 1002 fddi-default                   | act/unsup    |                                     |  |
| 1003 token-ring-default             | act/unsup    |                                     |  |
| 1004 fddinet-default                | act/unsup    |                                     |  |
| 1005 trnet-default                  | act/unsup    |                                     |  |
| $S1$ (config-vlan) #                |              |                                     |  |

**Example 4-27** Attempt to Re-create and Verify VLAN 10

Notice that the VLAN has not been created as expected. The reason is because you must exit from VLAN sub-configuration mode to create the VLAN, as shown in Example 4-28.

| $S1$ (config-vlan) # exit         |           |                                     |
|-----------------------------------|-----------|-------------------------------------|
| $S1$ (config)# $vlan 10$          |           |                                     |
| $S1$ (config)# do show vlan brief |           |                                     |
| VLAN Name                         | Status    | Ports                               |
|                                   |           |                                     |
| default<br>$\mathbf{1}$           |           | $active$ Fa0/2, Fa0/3, Fa0/4, Fa0/7 |
|                                   |           | Fa0/8, Fa0/9, Fa0/10, Fa0/11        |
|                                   |           | Fa0/12, Fa0/13, Fa0/14, Fa0/15      |
|                                   |           | Fa0/16, Fa0/17, Fa0/18, Fa0/19      |
|                                   |           | Fa0/20, Fa0/21, Fa0/22, Fa0/23      |
|                                   |           | Fa0/24, Gi0/1, Gi0/2                |
| 10<br>VLAN0010                    | active    | Fa0/6                               |
| 2.0<br>LAN20                      | active    |                                     |
| 99<br>Management                  | active    |                                     |
| 1002 fddi-default                 | act/unsup |                                     |
| 1003 token-ring-default           | act/unsup |                                     |
| 1004 fddinet-default              | act/unsup |                                     |
| 1005 trnet-default                | act/unsup |                                     |
| $S1$ (config) #                   |           |                                     |

**Example 4-28** Exit VLAN Configuration Mode and Then Re-create and Verify VLAN

Now notice that the VLAN is included in the list and that the host connected to Fa0/6 is on VLAN 10.

# **[Switch Trunk Port Issues \(4.4.4\)](#page-11-0)**

Another issue for inter-VLAN routing includes misconfigured switch ports. In a legacy inter-VLAN solution, this could be caused when the connecting router port is not assigned to the correct VLAN.

However, with a router-on-a-stick solution, the most common cause is a misconfigured trunk port.

For example, assume PC1 was able to connect to hosts in other VLANs until recently. A quick look at maintenance logs revealed that the S1 Layer 2 switch was recently accessed for routine maintenance. Therefore, you suspect the problem may be related to that switch.

On S1, verify that the port connecting to R1 (i.e., F0/5) is correctly configured as a trunk link using the **show interfaces trunk** command, as shown in Example 4-29.

**Example 4-29** Verify Trunking

|       | S1# show interfaces trunk                              |                      |          |             |  |  |
|-------|--------------------------------------------------------|----------------------|----------|-------------|--|--|
| Port  | Mode                                                   | Encapsulation Status |          | Native vlan |  |  |
| Fa0/1 | on                                                     | 802.1q               | trunking | 1           |  |  |
| Port  | Vlans allowed on trunk                                 |                      |          |             |  |  |
| Fa0/1 | $1 - 4094$                                             |                      |          |             |  |  |
| Port  | Vlans allowed and active in management domain          |                      |          |             |  |  |
| Fa0/1 | 1.10.20.99                                             |                      |          |             |  |  |
| Port  | Vlans in spanning tree forwarding state and not pruned |                      |          |             |  |  |
| Fa0/1 | 1,10,20,99                                             |                      |          |             |  |  |
| S1#   |                                                        |                      |          |             |  |  |

The Fa0/5 port connecting to R1 is mysteriously missing from the output. Verify the interface configuration using the **show running-config interface fa0/5** command, as shown in Example 4-30.

**Example 4-30** Verify Interface Configuration

```
S1# show running-config interface fa0/5
Building configuration...
Current configuration : 96 bytes
!
interface FastEthernet0/5
 description Trunk link to R1
 switchport mode trunk
 shutdown
end
S1#
```
As you can see, the port was accidently shut down. To correct the problem, reenable the port and verify the trunking status, as shown in Example 4-31.

```
S1(config)# interface fa0/5
S1(config-if)# no shut
S1(config-if)#
*Mar 1 04:46:44.153: %LINK-3-UPDOWN: Interface FastEthernet0/5, changed state to 
 up
S1(config-if)#
*Mar 1 04:46:47.962: %LINEPROTO-5-UPDOWN: Line protocol on Interface 
 FastEthernet0/5, changed state to up
S1(config-if)# do show interface trunk
Port Mode Encapsulation Status Native vlan
Fa0/1 on 802.1q trunking 1
Fa0/5 on 802.1q trunking 1
Port Vlans allowed on trunk
Fa0/1 1-4094
Fa0/5 1-4094
Port Vlans allowed and active in management domain
Fa0/1 1,10,20,99
Fa0/5 1,10,20,99
Port Vlans in spanning tree forwarding state and not pruned
Fa0/1 1,10,20,99
Fa0/1 1,10,20,99
S1(config-if)#
```
**Example 4-31** Reenable and Verify the Port

To reduce the risk of a failed inter-switch link disrupting inter-VLAN routing, redundant links and alternate paths should be part of the network design.

### **[Switch Access Port Issues \(4.4.5\)](#page-11-0)**

When a problem is suspected with a switch access port configuration, use verification commands to examine the configuration and identify the problem.

Assume PC1 has the correct IPv4 address and default gateway but is not able to **ping** its own default gateway. PC1 is supposed to be connected to a VLAN 10 port.

Verify the port configuration on S1 using the **show interfaces** *interface-id* **switchport** command, as shown in Example 4-32.

```
S1# show interface fa0/6 switchport
Name: Fa0/6
Switchport: Enabled
Administrative Mode: static access
Operational Mode: static access
Administrative Trunking Encapsulation: dot1q
Operational Trunking Encapsulation: native
Negotiation of Trunking: Off
Access Mode VLAN: 1 (default)
Trunking Native Mode VLAN: 1 (default)
Administrative Native VLAN tagging: enabled
Voice VLAN: none
```
**Example 4-32** Verify the Port Configuration

The Fa0/6 port has been configured as an access port, as indicated by "static access". However, it appears that it has not been configured to be in VLAN 10. Verify the configuration of the interface, as shown in Example 4-33.

```
Example 4-33 Verify the Port Configuration in the Running-Config
```

```
S1# show running-config interface fa0/6
Building configuration...
Current configuration : 87 bytes
!
interface FastEthernet0/6
 description PC-A access port
 switchport mode access
end
S1#
```
Assign port Fa0/6 to VLAN 10 and verify the port assignment, as shown in Example 4-34.

#### **Example 4-34** Assign the VLAN to the Port and Verify the Configuration

```
S1# configure terminal
S1(config)# interface fa0/6
S1(config-if)# switchport access vlan 10
S1(config-if)# 
S1(config-if)# do show interface fa0/6 switchport
Name: Fa0/6
Switchport: Enabled
Administrative Mode: static access
Operational Mode: static access
```

```
Administrative Trunking Encapsulation: dot1q
Operational Trunking Encapsulation: native
Negotiation of Trunking: Off
Access Mode VLAN: 10 (VLAN0010)
Trunking Native Mode VLAN: 1 (default)
Administrative Native VLAN tagging: enabled
Voice VLAN: none
(Output omitted)
```
PC1 is now able to communicate with hosts on other VLANs.

### **[Router Configuration Issues \(4.4.6\)](#page-11-0)**

Router-on-a-stick configuration problems are usually related to subinterface misconfigurations. For instance, an incorrect IP address was configured or the wrong VLAN ID was assigned to the subinterface.

For example, R1 should be providing inter-VLAN routing for users in VLANs 10, 20, and 99. However, users in VLAN 10 cannot reach any other VLAN.

You verified the switch trunk link and all appears to be in order. Verify the subinterface status using the **show ip interface brief** command, as shown in Example 4-35.

**Example 4-35** Verify the Status of the Subinterfaces

| R1# show ip interface brief |              |              |                       |          |  |  |  |  |
|-----------------------------|--------------|--------------|-----------------------|----------|--|--|--|--|
| Interface                   | IP-Address   |              | OK? Method Status     | Protocol |  |  |  |  |
| GigabitEthernet0/0/0        | unassigned   | YES unset    | administratively down | down     |  |  |  |  |
| GigabitEthernet0/0/1        | unassigned   | YES unset    | up                    | up       |  |  |  |  |
| Gi0/0/1.10                  | 192.168.10.1 | YES          | manual up             | up       |  |  |  |  |
| Gi0/0/1.20                  | 192.168.20.1 | YES          | manual up             | up       |  |  |  |  |
| Gi0/0/1.99                  | 192.168.99.1 | YES          | manual up             | up       |  |  |  |  |
| Serial0/1/0                 | unassigned   | unset<br>YES | administratively down | down     |  |  |  |  |
| Serial0/1/1                 | unassigned   | YES unset    | administratively down | down     |  |  |  |  |
| <b>R1#</b>                  |              |              |                       |          |  |  |  |  |

The subinterfaces have been assigned the correct IPv4 addresses, and they are operational.

Verify which VLANs each of the subinterfaces is on. To do so, the **show interfaces** command is useful, but it generates a great deal of additional unrequired output.

The command output can be reduced using IOS command filters as shown in Example 4-36.

**Example 4-36** Verify the VLANs Configured on Each Subinterface

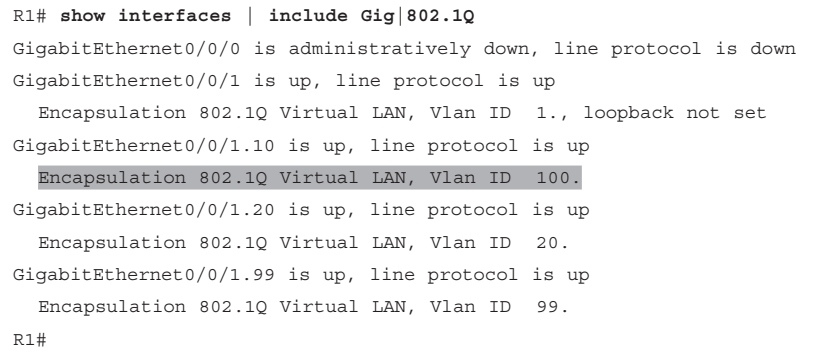

The pipe symbol (**|**) along with some select keywords is a useful method to help filter command output. In this example, the keyword **include** was used to identify that only lines containing the letters "Gig" or "802.1Q" will be displayed. Because of the way the **show interface** output is naturally listed, using these filters produces a condensed list of interfaces and their assigned VLANs.

Notice that the G0/0/1.10 interface has been incorrectly assigned to VLAN 100 instead of VLAN 10. This is confirmed by looking at the configuration of the R1 GigabitEthernet 0/0/1.10 subinterface, as shown in Example 4-37.

**Example 4-37** Verify the Configuration of the Subinterface in the Running-Config

```
R1# show running-config interface g0/0/1.10
Building configuration...
Current configuration : 146 bytes
!
interface GigabitEthernet0/0/1.10
 description Default Gateway for VLAN 10
 encapsulation dot1Q 100
 ip address 192.168.10.1 255.255.255.0
end
R1#
```
To correct this problem, configure subinterface G0/0/1.10 to be on the correct VLAN using the **encapsulation dot1q 10** subinterface configuration mode command, as shown in Example 4-38.

```
Example 4-38 Correct and Verify the Subinterface Configuration
```

```
R1# conf t
Enter configuration commands, one per line. End with CNTL/Z.
R1(config)# interface gigabitEthernet 0/0/1.10
R1(config-subif)# encapsulation dot1Q 10
R1(config-subif)# end
R1#
R1# show interfaces | include Gig|802.1Q
GigabitEthernet0/0/0 is administratively down, line protocol is down
GigabitEthernet0/0/1 is up, line protocol is up
   Encapsulation 802.1Q Virtual LAN, Vlan ID 1., loopback not set
GigabitEthernet0/0/1.10 is up, line protocol is up
   Encapsulation 802.1Q Virtual LAN, Vlan ID 10.
GigabitEthernet0/0/1.20 is up, line protocol is up
   Encapsulation 802.1Q Virtual LAN, Vlan ID 20.
GigabitEthernet0/0/1.99 is up, line protocol is up
R1#
```
When the subinterface has been assigned to the correct VLAN, it is accessible by devices on that VLAN, and the router can perform inter-VLAN routing.

With verification, router configuration problems are quickly addressed, allowing inter-VLAN routing to function properly.

#### **Check Your Understanding—Troubleshoot Inter-VLAN Routing (4.4.7)**

Refer to the online course to complete this activity.

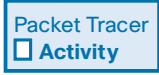

**Interactive Graphic**

#### **Packet Tracer—Troubleshoot Inter-VLAN Routing (4.4.8)**

In this Packet Tracer activity, you complete the following objectives:

- Part 1: Locate Network Problems
- Part 2: Implement the Solution
- Part 3: Verify Network Connectivity

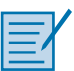

#### **Lab—Troubleshoot Inter-VLAN Routing (4.4.9)**

In this lab, you complete the following objectives:

- Part 1: Build the Network and Load Device Configurations
- Part 2: Troubleshoot the Inter-VLAN Routing Configuration
- Part 3: Verify VLAN Configuration, Port Assignment, and Trunking
- Part 4: Test Layer 3 Connectivity

# **[Summary \(4.5\)](#page-11-0)**

The following is a summary of each section in the chapter:

### **[Inter-VLAN Routing Operation](#page-11-0)**

Hosts in one VLAN cannot communicate with hosts in another VLAN unless there is a router or a Layer 3 switch to provide routing services. Inter-VLAN routing is the process of forwarding network traffic from one VLAN to another VLAN. Three options include legacy, router-on-a-stick, and a Layer 3 switch using SVIs. Legacy used a router with multiple Ethernet interfaces. Each router interface was connected to a switch port in different VLANs. Requiring one physical router interface per VLAN quickly exhausts the physical interface capacity of a router. The router-ona-stick inter-VLAN routing method requires only one physical Ethernet interface to route traffic between multiple VLANs on a network. A Cisco IOS router Ethernet interface is configured as an 802.1Q trunk and connected to a trunk port on a Layer 2 switch. The router interface is configured using subinterfaces to identify routable VLANs. The configured subinterfaces are software-based virtual interfaces associated with a single physical Ethernet interface. The modern method is Inter-VLAN routing on a Layer 3 switch using SVIs. The SVI is created for a VLAN that exists on the switch. The SVI performs the same functions for the VLAN as a router interface. It provides Layer 3 processing for packets being sent to or from all switch ports associated with that VLAN.

### **[Router-on-a-Stick Inter-VLAN Routing](#page-11-0)**

To configure a switch with VLANs and trunking, complete the following steps: create and name the VLANs, create the management interface, configure access ports, and configure trunking ports. The router-on-a-stick method requires a subinterface to be created for each VLAN to be routed. A subinterface is created using the **interface** *interface id.subinterface id* global configuration mode command. Each router subinterface must be assigned an IP address on a unique subnet for routing to occur. When all subinterfaces have been created, the physical interface must be enabled using the **no shutdown** interface configuration command. From a host, verify connectivity to a host in another VLAN using the **ping** command. Use **ping** to verify connectivity with the host and the switch. To verify and troubleshoot, use the **show ip route**, **show ip interface brief**, **show interfaces**, and **show interfaces trunk** commands.

### **[Inter-VLAN Routing Using Layer 3 Switches](#page-11-0)**

Enterprise campus LANs use Layer 3 switches to provide inter-VLAN routing. Layer 3 switches use hardware-based switching to achieve higher-packet processing rates than routers. Capabilities of a Layer 3 switch include routing from one VLAN

to another using multiple switched virtual interfaces (SVIs) and converting a Layer 2 switch port to a Layer 3 interface (that is, a routed port). To provide inter-VLAN routing, Layer 3 switches use SVIs. SVIs are configured using the same **interface vlan** *vlan-id* command used to create the management SVI on a Layer 2 switch. A Layer 3 SVI must be created for each of the routable VLANs. To configure a switch with VLANS and trunking, complete the following steps: create the VLANS, create the SVI VLAN interfaces, configure access ports, and enable IP routing. From a host, verify connectivity to a host in another VLAN using the **ping** command. Next, verify connectivity with the host using the **ping** Windows host command. VLANs must be advertised using static or dynamic routing. To enable routing on a Layer 3 switch, a routed port must be configured. A routed port is created on a Layer 3 switch by disabling the switch port feature on a Layer 2 port that is connected to another Layer 3 device. The interface can be configured with an IPv4 configuration to connect to a router or another Layer 3 switch. To configure a Layer 3 switch to route with a router, follow these steps: configure the routed port, enable routing, configure routing, verify routing, and verify connectivity.

### **[Troubleshoot Inter-VLAN Routing](#page-11-0)**

There are a number of reasons why an inter-VAN configuration may not work. All are related to connectivity issues such as missing VLANs, switch trunk port issues, switch access port issues, and router configuration issues. A VLAN could be missing if it was not created, it was accidently deleted, or it is not allowed on the trunk link. Another issue for inter-VLAN routing includes misconfigured switch ports. In a legacy inter-VLAN solution, a misconfigured switch port could be caused when the connecting router port is not assigned to the correct VLAN. With a router-on-a-stick solution, the most common cause is a misconfigured trunk port. When a problem is suspected with a switch access port configuration, use **ping** and **show interfaces** *interface-id* **switchport** commands to identify the problem. Router configuration problems with routeron-a-stick configurations are usually related to subinterface misconfigurations. Verify the subinterface status using the **show ip interface brief** command.

#### **Packet Tracer—Inter-VLAN Routing Challenge (4.5.1)**

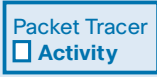

In this activity, you demonstrate and reinforce your ability to implement inter-VLAN routing, including configuring IP addresses, VLANs, trunking, and subinterfaces.

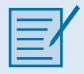

#### **Lab—Implement Inter-VLAN Routing (4.5.2)**

In this lab, you complete the following objectives:

- Part 1: Build the Network and Configure Basic Device Settings
- Part 2: Create VLANs and Assign Switch Ports
- Part 3: Configure an 802.1Q Trunk between the Switches
- Part 4: Configure Inter-VLAN Routing on the S1 Switch
- Part 5: Verify Inter-VLAN Routing is Working

# **[Practice](#page-11-0)**

The following activities provide practice with the topics introduced in this chapter. The Labs are available in the companion *Switching, Routing, and Wireless Essentials Labs and Study Guide (CCNAv7)* (ISBN 9780136634386). The Packet Tracer Activity instructions are also in the Labs & Study Guide. The PKA files are found in the online course.

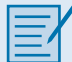

#### **Labs**

Lab 4.2.8: Configure Router-on-a-Stick Inter-VLAN Routing

Lab 4.4.9: Troubleshoot Inter-VLAN Routing

Lab 4.5.2: Implement Inter-VLAN Routing

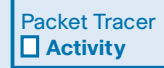

#### **Packet Tracer Activities**

Packet Tracer 4.2.7: Configure Router-on-a-Stick Inter-VLAN Routing Packet Tracer 4.3.8: Configure Layer 3 Switching and Inter-VLAN Routing Packet Tracer 4.4.8: Troubleshoot Inter-VLAN Routing Packet Tracer 4.5.1: Inter-VLAN Routing Challenge

# **[Check Your Understanding Questions](#page-11-0)**

Complete all the review questions listed here to test your understanding of the sections and concepts in this chapter. The appendix "Answers to the 'Check Your Understanding' Questions" lists the answers.

- **1.** A router has two FastEthernet interfaces and needs to connect to four VLANs in the local network. How can this be accomplished using the fewest number of physical interfaces without unnecessarily decreasing network performance?
	- A. Add a second router to handle the inter-VLAN traffic.
	- B. Implement a router-on-a-stick configuration.
	- C. Interconnect the VLANs via the two additional FastEthernet interfaces.
	- D. Use a hub to connect the four VLANS with a FastEthernet interface on the router.
- **2.** What distinguishes traditional legacy inter-VLAN routing from router-on-astick?
	- A. Traditional routing is able to use only a single switch interface, whereas a router-on-a-stick can use multiple switch interfaces.
	- B. Traditional routing requires a routing protocol, whereas a router-on-a-stick only needs to route directly connected networks.
	- C. Traditional routing uses one port per logical network, whereas a router-ona-stick uses subinterfaces to connect multiple logical networks to a single router port.
	- D. Traditional routing uses multiple paths to the router and therefore requires STP, whereas router-on-a-stick does not provide multiple connections and therefore eliminates the need for STP.
- **3.** Subinterface G0/1.10 on R1 must be configured as the default gateway for the VLAN 10 192.168.10.0/24 network. Which command should be configured on the subinterface to enable inter-VLAN routing for VLAN 10?
	- A. **encapsulation dot1q 10**
	- B. **encapsulation vlan 10**
	- C. **switchport mode access**
	- D. **switchport mode trunk**
- **4.** What is important to consider while configuring the subinterfaces of a router when implementing inter-VLAN routing?
	- A. The IP address of each subinterface must be the default gateway address for each VLAN subnet.
	- B. The **no shutdown** command must be given on each subinterface.
	- C. The physical interface must have an IP address configured.
	- D. The subinterface numbers must match the VLAN ID number.
- **5.** What are the steps that must be completed in order to enable inter-VLAN routing using router-on-a-stick?
	- A. Configure the physical interfaces on the router and enable a routing protocol.
	- B. Create the VLANs on the router and define the port membership assignments on the switch.
	- C. Create the VLANs on the switch to include port membership assignment and enable a routing protocol on the router.
	- D. Create the VLANs on the switch to include port membership assignment and configure subinterfaces on the router matching the VLANs.
- **6.** What two statements are true regarding the use of subinterfaces for inter-VLAN routing? (Choose two.)
	- A. Fewer router Ethernet ports required than in traditional inter-VLAN routing
	- B. Less complex physical connection than in traditional inter-VLAN routing
	- C. More switch ports required than in traditional inter-VLAN routing
	- D. Simpler Layer 3 troubleshooting than with traditional inter-VLAN routing
	- E. Subinterfaces have no contention for bandwidth
- **7.** Which router-on-a-stick command and prompt on R1 correctly encapsulates 802.1Q traffic for VLAN 20?
	- A. R1(config-if)# **encapsulation 802.1q 20**
	- B. R1(config-if)# **encapsulation dot1q 20**
	- C. R1(config-subif)# **encapsulation 802.1q 20**
	- D. R1(config-subif)# **encapsulation dot1q 20**
- **8.** What are two disadvantages of using the router-on-a-stick inter-VLAN routing method in a large network? (Choose two.)
	- A. A dedicated router is required.
	- B. It does not scale well.
	- C. It requires multiple physical interfaces on a router.
	- D. It requires subinterfaces to be configured on the same subnets.
	- E. Multiple SVIs are needed.
- **9.** What is a characteristic of a routed port on a Layer 3 switch? (Choose two.)
	- A. It requires the **switchport mode access interface** config command.
	- B. It requires the **no switchport interface** config command.
	- C. It requires the **switchport access vlan** *vlan-id* interface config command.
	- D. It supports trunking.
- **10.** What are two advantages of using a Layer 3 switch with SVIs for inter-VLAN routing? (Choose two.)
	- A. A router is not required.
	- B. It switches packets faster than using the router-on-a-stick method.
	- C. SVIs can be bundled into EtherChannels.
	- D. SVIs can be divided using subinterfaces.
	- E. SVIs eliminate the need for a default gateway in the hosts.
# **[Index](#page-25-0)**

## **SYMBOLS**

**4G/5G (cellular broadband), 352–353 802.1D standard, 140, 152, 161 802.1D-2004 standard, 162 802.1Q trunk ports, 64, 70–71 802.1W standard, 152, 162 802.1X standard, 286–287 802.3ad standard, 181–182 802.11 standards, 353–354 802.11a standard, 353 802.11ac standard, 354 802.11ax standard, 354 802.11b standard, 354 802.11g standard, 354 802.11n standard, 354**

# **A**

**A flag (Address Autoconfiguration flag), 226, 231 AAA (authentication, authorization and accounting), 283–286 access control, 281–287** 802.1X standard, 286–287 AAA components, 283 accounting, 285–286 authentication, 283–285 authorization, 285 local password authentication, 281–282 **access points.** *See* **APs (wireless access points) access ports, troubleshooting, [125](#page-61-0)[–127](#page-63-0) accounting, 285–286 active mode, 369–370 active routers, 265–266, 268–269 AD (administrative distance), 470, 479–480, 517–518 ad hoc mode, 362–363 Address Autoconfiguration flag (A flag), 226 address prefix command, 246 address spoofing attacks, 289, 303 adjacency table, 458 AES (Advanced Encryption Standard), 386–387 aging, 319–320 algorithms, 484 alternate (blocked) ports, 156**

**AMP (advanced malware protection), 278 antennas, wireless, 360–362 application-specific-integrated circuits (ASICs), 48 APs (wireless access points), 353, 358–360** association with wireless clients, 367–368 discover modes, 368–370 MAC functions, 371 rogue APs, 379, 381, 414 splitting traffic, 436–438 viewing information, 415–416 **ARP attacks, 289, 300–302** mitigation techniques, 301, 332–335 **ARP poisoning, 289, 301–302** mitigation techniques, 332–335 **ARP spoofing, 289, 301** mitigation techniques, 332–335 **AS (autonomous system), 482 ASICs (application-specific-integrated circuits), 48 assigning GUAs (global unicast addresses), 226–227 associating wireless clients and APs, 367–368 attacks** common types of, 277 LAN attacks, 292–306 *address spoofing attacks, 303 ARP attacks, 300–302 CDP reconnaissance, 305–306 DHCP attacks, 296–300, 329 STP manipulation attacks, 303–305 VLAN attacks, 293–295, 327* MAC address table attacks, 290–292 on WLANs, 379–382 *DoS (Denial of Service) attacks, 380 man-in-the-middle attacks, 381–382 rogue APs, 381 types of, 379* **authentication** local password authentication, 281–282 for SSH servers, configuring, 23 types of, 283–285 for WLANs, 385–387 *enterprise authentication methods, 388–389 WPA3, 389–390* **authorization, 285 automatic buffering in store-and-forward switching, 49** **automatically installed host routes, 522 auto-MDIX (automatic medium-dependent interface crossover), 13–14 autonegotiate, 19 autonegotiation protocols, 179–180 autonomous APs, 359 autonomous system (AS), 482**

#### **B**

**backup routers, 266 Basic Service Area (BSA), 364 Basic Service Set (BSS), 364–365 Basic Service Set Identifier (BSSID), 365 begin filter, 35, 466 best paths, 448** determining, 484–486 IPv4 addressing example, 449 IPv6 addressing example, 449 **best practices for endpoint security, 278–279 BGP (Border Gateway Protocol), 482 BIDs (bridge IDs), 149** default, 151 root port election from, 157 **binding DHCPv6 pools to interface, 241–242, 246–247 blacklisting, 280 BLE (Bluetooth Low Energy), 352 blocked (alternate) ports, 156 blocking state, 141, 147, 159 Bluetooth, 352 Bluetooth Basic Rate/Enhanced Rate (BR/EDR), 352 Bluetooth Low Energy (BLE), 352 BOOT environment variable, 3, 6 boot loader software, 2, 6–7 boot sequence for switches, 2–3 boot system command, 3 BOOT=flash command, 7 Border Gateway Protocol (BGP), 482 BPDU filter, 162 BPDU Guard, 165–166, 305, 336** configuring, 338–339 **BPDUs (Bridge Protocol Data Units), 149 BR/EDR (Bluetooth Basic Rate/Enhanced Rate), 352 bridge IDs.** *See* **BIDs (bridge IDs) bridge priority, 149 bring your own devices (BYODs), 278 broadcast domains, 52–53 broadcast frames, 142 broadcast storms, 143–145 BSA (Basic Service Area), 364**

**BSS (Basic Service Set), 364–365 BSSID (Basic Service Set Identifier), 365 buffers, 49 BYODs (bring your own devices), 278**

### **C**

**CAM (content addressable memory), 47 Canonical Format Identifier (CFI), 70 CAPWAP, 370–373 carrier sense multiple access with collision avoidance (CSMA/CA), 367 CDP (Cisco Discovery Protocol), 305–306 cdp enable command, 306 cdp run command, 306 CEF (Cisco Express Forwarding), 458 cellular broadband, 352–353 CFI (Canonical Format Identifier), 70 channel management, 373–379** channel selection, 375–377 frequency channel saturation, 373–375 planning WLAN deployment, 377–379 **channel-group command, 191 child routes, 478 Cisco Discovery Protocol (CDP), 305–306 Cisco ESA (Email Security Appliance), 279–280 Cisco Express Forwarding (CEF), 458 Cisco Identity Services Engine (ISE), 278 Cisco IOS helper addresses, 212 Cisco Talos Intelligence Group, 279 Cisco WSA (Web Security Appliance), 280–281 class of service (CoS), 72 collision domains, 51–52 collisions, 17, 18 command history feature, 36 Common Spanning Tree (CST), 161 configuring** BPDU Guard, 338–339 DAI (Dynamic ARP Inspection), 333–335 default routes, troubleshooting, 533–539 DHCP scope, 428–430 DHCP snooping, 331–332 DHCPv4 clients, 214–215 DHCPv4 servers, 204–213 *disabling, 210 example, 206–207 relay agents, 210–213 steps in, 205–206 verifying, 207–210* DHCPv6 pools, 241, 246–247

DHCPv6 servers, 240–254 *DHCPv6 relay agents, 252–254 router roles, 240 stateful DHCPv6 clients, 248–250 stateful DHCPv6 servers, 245–248 stateless DHCPv6 clients, 243–245 stateless DHCPv6 servers, 240–243 verification commands, 250–251* DTP (dynamic trunking protocol), 89–90, 327–328 EtherChannel, 183–185 GUAs (global unicast addresses), 224–225 LACP (Link Aggregation Control Protocol), 185 Layer 3 switches, [114](#page-50-0)[–115](#page-51-0) *for routing, [117](#page-53-0)[–119](#page-55-0)* LLAs (link-local addresses), 224–226, 243–244, 249 loop-free topology with STP, 148–158 *alternate port election, 156 designated port election, 153–155 root bridge election, 150–152 root port election, 152–153, 156–158* native VLAN, 327–328 PortFast, 336–338 router-on-a-stick *subinterfaces, [107](#page-43-0)[–108](#page-44-0) troubleshooting, [127](#page-63-0)[–129](#page-65-0) VLAN trunks, [105](#page-41-0)[–107](#page-43-0) VLANs (Virtual LANs), [105](#page-41-0)[–107](#page-43-0)* routers, 25–29, 459–467 *commands for, 459–461 dual-stack topology, 27 filtering show command output, 466–467 interface configuration, 27–28 IPv4 loopback interfaces, 28–29 topology, 459 verification commands, 461–465* SSH (Secure Shell), 22–24 static routes *default routes, 514–515 floating, 518–520 host routes, 523, 524 IPv4 directly connected, 505–506 IPv4 fully specified, 507–509 IPv4 next-hop, 503–504 IPv6 directly connected, 506–507 IPv6 fully specified, 509–510 IPv6 next-hop, 504–505 troubleshooting, 533–539* switch ports, 11–20 *auto-MDIX, 13–14 duplex communication, 11–12*

*input and output errors, 17–18 network access layer issues, 15–17 physical layer, 12–13 troubleshooting network access layer issues, 18–20 verification commands, 14 verifying, 14–15* switches, 2–10 *boot sequence, 2–3 boot system command, 3 LED indicators, 3–5 recovering from system crash, 6–7 SVI configuration, 8–10* VLAN trunks, 83–87 *commands, 83 example, 83–84 resetting to default, 86–87 for router-on-a-stick, [105](#page-41-0)[–107](#page-43-0) verifying, 85* VLANs (Virtual LANs), 73–82 *changing port membership, 81–82 creation commands, 75 creation example, 75 data and voice VLANs, 78–79 deleting, 82 port assignment commands, 76–77 port assignment example, 77–78 ranges on Catalyst switches, 73–75 for router-on-a-stick, [105](#page-41-0)[–107](#page-43-0) verifying, 79–80* WLANs (Wireless LANs) *basic configuration on WLC, 412–420 remote site configuration, 398–412 WPA2 enterprise configuration on WLC, 421–433* **congestion, 52** alleviating, 53–54 **connected mode, 372 connectivity** router-on-a-stick, verifying, [108](#page-44-0)[–109](#page-45-0) static and default routes, troubleshooting, 536–539 WLAN clients, troubleshooting, 435–436 **content addressable memory (CAM), 47 controller-based APs, 359–360, 412 converged, 458 CoS (class of service), 72 CoS priority value, 72 cost, 485 CPU subsystem, 2 CRC errors, 17–18 crypto key generate rsa command, 22–23 crypto key zeroize rsa command, 23**

**CSMA/CA (carrier sense multiple access with collision avoidance), 367 CST (Common Spanning Tree), 161 cut-through switching, 49–51**

### **D**

**DAD (Duplicate Address Detection), 234 DAI (Dynamic ARP Inspection), 289, 301, 332–335** configuring, 333–335 guidelines, 333–334 **data breaches, 277 data interception, 379 data structures, 483 data VLANs, 64** configuring, 78–79 **Datagram Transport Layer Security (DTLS), 370, 372 DDoS (Distributed Denial of Service), 277 default bridge IDs (BIDs), 151 default gateway** configuring for switch management interface, 10 limitations, 262–263 **default port costs, 152 default routes, 451, 467, 475–476, 496, 513–516** configuring, 514–515 troubleshooting, 533–539 *commands for, 534–536 connectivity problems, 536–539 network changes, 534* verifying, 515–516 when to use, 513–514 **default static routes.** *See* **default routes default VLANs, 63–64 default-router command, 205–206 delete flash:vlan.dat command, 82 delete vlan.dat command, 82 deleting VLANs (Virtual LANs), 82 Denial of Service (DoS) attacks, 379–380 designated ports, 153–155 Device Provisioning Protocol (DPP), 390 DHCP (Dynamic Host Configuration Protocol), 200 DHCP Acknowledgment (DHCPACK), 203–204 DHCP attacks, 289, 296–300, 329** mitigation techniques, 296, 329–332 **DHCP Discover (DHCPDISCOVER), 202 DHCP messages, 296 DHCP Offer (DHCPOFFER), 202 DHCP Request (DHCPREQUEST), 202–203 DHCP scope, configuring, 428–430**

**DHCP snooping, 289, 296, 329–332** configuring, 331–332 steps in, 330 verifying, 332 **DHCP snooping binding table, 329 DHCP spoofing, 289, 297–300, 329 DHCP starvation, 289, 296, 329 DHCPv4, 200–204** operational overview, 201 **DHCPv4 clients, 200–201** configuring, 214–215 leases *obtaining, 201–203 renewing, 203–204* operational overview, 201 **DHCPv4 relay agents, 210–213 DHCPv4 servers, 200–201** configuring, 204–213 *disabling, 210 example, 206–207 relay agents, 210–213 steps in, 205–206 verifying, 207–210* operational overview, 201 **DHCPv6, 224** operational overview, 234–236 stateful DHCPv6 *enabling, 239 operational overview, 238–239* stateless DHCPv6 *enabling, 237–238 operational overview, 236–237* **DHCPv6 ADVERTISE unicast messages, 236 DHCPv6 clients, 240 DHCPv6 INFOMATION-REQUEST messages, 236 DHCPv6 relay agents, 240** configuring, 252 verifying, 252–254 **DHCPv6 REPLAY unicast messages, 236 DHCPv6 REQUEST messages, 236 DHCPv6 servers, 240** configuring, 240–254 *DHCPv6 relay agents, 252–254 router roles, 240 stateful DHCPv6 clients, 248–250 stateful DHCPv6 servers, 245–248 stateless DHCPv6 clients, 243–245 stateless DHCPv6 servers, 240–243 verification commands, 250–251* **DHCPv6 SOLICIT messages, 235–236**

**dir flash: command, 7 directional antennas, 360 directly connected interfaces, 450 directly connected networks, 450** packet forwarding to, 452 in routing tables, 470–471 verifying, 29–36 *command history feature, 36 filtering show command output, 34–35 interface configuration, 32 interface status, 30–31 interface verification commands, 30 IPv6 link local and multicast addresses, 31 routes, 32–33* **directly connected static routes, 497** IPv4, 505–506 IPv6, 506–507 **Direct-Sequence Spread Spectrum (DSSS), 373–374 disabled state, 160 disabling** DHCPv4 servers, 210 unused ports, 314–315 **discarding state, 163 distance, 485 distance vector routing protocols, 482 Distributed Denial of Service (DDoS), 277 distribution system (DS), 365 dns-server command, 205–206 domain-name command, 205–206 DoS (Denial of Service) attacks, 379–380 DPP (Device Provisioning Protocol), 390 dropped packets, 453 DS (distribution system), 365 DSSS (Direct-Sequence Spread Spectrum), 373–374 DTLS (Datagram Transport Layer Security), 370, 372 DTP (dynamic trunking protocol), 87–90** comparison with EtherChannel, 189 configuration results, 89–90 configuring, 327–328 negotiated interface modes, 89 operational overview, 88 verifying, 90 **dual-stack topology, 27, 499 duplex command, 12 duplex communication, 11–12 duplex mismatch, 20 Duplicate Address Detection (DAD), 234 Dynamic ARP Inspection.** *See* **DAI (Dynamic ARP Inspection)**

**Dynamic Host Configuration Protocol.** *See* **DHCP (Dynamic Host Configuration Protocol) dynamic routing protocols, 450** best paths, 484–486 comparison with static routes, 481–482 components of, 483–484 evolution of, 482–483 load balancing, 485–487 purpose of, 483–484 in routing tables, 474–475 when to use, 481 **dynamic trunking protocol.** *See* **DTP (dynamic trunking protocol)**

### **E**

**EAP (Extensible Authentication Protocol), 386, 389 edge routers, 513 EGP (Exterior Gateway Protocol), 482 egress, 46 egress ports, 46 EIGRP (Enhanced Interior Gateway Routing Protocol), 450, 482, 485 electing** alternate (blocked) ports, 156 designated ports, 153–155 root bridge, 150–152 root ports, 152–153, 156–158 **email security appliance (ESA), 278–280 enabling** IPv6 routing, 230, 241, 243, 246, 249 port security, 316–317 SLAAC (Stateless Address Autoconfiguration), 229–230 SSH version 2, 23–24 stateful DHCPv6, 239 stateless DHCPv6, 237–238 **encapsulation, 452 encapsulation dot1q command, [107,](#page-43-0) [128](#page-64-0) encryption** with DTLS, 372 for WLANs, 387–388 **endpoint security, 277–281** best practices, 278–279 Cisco ESA, 279–280 Cisco WSA, 280–281 common types of attacks, 277 network security devices, 278 **end-to-end packet forwarding, 453–456 Enhanced Interior Gateway Routing Protocol (EIGRP), 450, 482, 485**

**enterprise authentication methods for WLANs, 388–389 equal cost load balancing, 486 equal-cost paths, root port election from, 156–158 erase startup-config command, 82 error checking in store-and-forward switching, 49 error-disabled state, 322–324 errors** input and output, 17–18 types of, 17 **ESA (email security appliance), 278–280 ESA (Extended Service Area), 365 ESS (Extended Service Set), 365 EtherChannel, 177–178** advantages of, 177–178 configuring, 183–185 implementation restrictions, 178–179 LACP (Link Aggregation Control Protocol), 181–183 link aggregation, 176 PAgP (Port Aggregation Protocol), 180–181 troubleshooting, 188–192 verifying, 186–188 **EUI-64 (Extended Unique Identifier method), 233 examples** assign VLAN to port and verify configuration, [126](#page-62-0)[–127](#page-63-0) assigning port to VLAN, 78 basic network setup, 403 basic router configuration, 26 begin filter, 35 bind DHCPv6 pool to interface, 242, 247 checking EtherChannel status, 190 checking protocol status, 16 checking with IOS supports SSH, 22 child routes in routing table, 478 Cisco IOS DHCPv4 server configuration, 207 configuration to mitigate VLAN hopping attacks, 328 configure access ports, [106](#page-42-0), [115](#page-51-0) configure additional DHCP information, 241 configure banner, 26 configure boot image, 7 configure DHCPv6 pool, 246–247 configure IP domain, 22 configure routed port, [117](#page-53-0) configure routing, [118](#page-54-0) configure trunking ports, [106](#page-42-0) configure user authentication, 23 configure VTY lines, 23 configuring and verifying BPDU Guard, 338–339 configuring and verifying IPv6 static host route with link-local as next-hop, 524

configuring and verifying port security, 318–319 configuring and verifying port security aging, 320 configuring and verifying PortFast, 337–338 configuring and verifying stateful DHCPv6 on interface, 239 configuring DAI, 334 configuring DAI to inspect and drop invalid packets, 335 configuring data and voice VLANs, 79 configuring DHCP snooping, 331 configuring DHCPv6 relay on interface, 252 configuring interface as DHCPv6 client, 246–249 configuring interface to create LLA, 244, 249 configuring interface to use SLAAC, 244 correct and verify subinterface configuration, [129](#page-65-0) correct R2 static route configuration, 538 correcting PAgP mode, 191 create and name VLANs, [105](#page-41-0) create management interface, [105](#page-41-0) create SVI VLAN interfaces, [114](#page-50-0) create VLANs, [114](#page-50-0) default IPv4 and IPv6 routes, 476 define DHCPv6 pool, 241, 246 directly connected IPv4 and IPv6 networks, 471 disable and reenable DHCPv4 service, 210 display flash directory, 7 display IPv4 static route configuration, 511 display IPv6 static route configuration, 513 display only IPv4 static routes, 511 display only IPv6 static routes, 512 display specific IPv4 network, 511 display specific IPv6 network, 512 displaying current port security, 316–317 dual stack configuration, 28 dynamic IPv4 and IPv6 routes, 475 enable IP routing, [115](#page-51-0), [117](#page-53-0) enable IPv6 routing, 241, 243, 246, 249 enable SSH version 2, 24 enabling port security on access port, 316 enabling stateless DHCPv6 on interface, 238 exclude filter, 35 exit VLAN configuration mode and re-create and verify VLAN, [123](#page-59-0) extended ping command, 535 filtering output, 466–467 generate RSA key pairs, 23 global command to enable IPv6 routing, 230 include filter, 34–35 initialize flash file system, 7 interface counters and statistics, 16–17

interface verification, 15 ip helper-address command, 212 ipconfig /all command, 213 ipconfig /release command, 211 ipconfig /renew command, 212 IPv4 and IPv6 floating static route configuration, 519 IPv4 and IPv6 routing tables, 519–520 IPv4 and IPv6 static host route configuration, 523 IPv4 default route in routing table, 516 IPv4 default static route, 515 IPv4 directly connected static route configuration, 505 IPv4 fully specified static route configuration, 508 IPv4 next-hop static route configuration, 504 IPv6 default route in routing table, 516 IPv6 default static route, 515 IPv6 directly connected static route configuration, 506 IPv6 fully specified static route, 509 IPv6 next-hop static route configuration, 504 IPv6 routing table structure, 478–479 LACP configuration, 185 local IPv4 and IPv6 routes, 522 log messages on R1, 521 log messages show port security violation, 323 login via SSH, 25 loopback interface configuration, 29 MAC address table, 290 macof utility output on Linux host, 292 modifying port security to restrict, 322 normal range VLANs, 74 obsolete routing table with classful addressing architecture, 477 password setting on VTY lines, 282 ping command, 465 ping IPv6 address, 33 ping next-hop router, 537 ping R3 LAN from s0/1/0, 537 ping remote LAN, 537, 539 piping show run to check EtherChannel configuration, 190–191 port security command options, 317 R1 can ping R2, 501, 503 R1 cannot ping R3 LAN, 501, 503 R1 configuration, 460–461 R1 IPv4 routing table, 500, 504, 506, 509 R1 IPv6 routing table, 501, 505, 507, 510 R1 routing table, 468 R1 subinterface configuration, [108](#page-44-0) R2 IPv4 routing table, 500 R2 IPv6 routing table, 502

R2 routing table, 468 R3 IPv4 routing table, 500 R3 IPv6 routing table, 502 re-create and verify VLAN 10, [123](#page-59-0) reenable and verify port, [125](#page-61-0) reenabling disabled ports, 324 remote allowed VLANs and reset native VLAN, 86 remove VLAN assignment configuration, 81 reset port to access mode, 87 router as DHCPv4 client configuration, 214–215 S2 configuration, [106](#page-42-0)[–107](#page-43-0) save configuration, 26 section filter, 34 setting and displaying command history, 36 show cdp neighbors command, 536 show etherchannel port-channel command, 187–188 show etherchannel summary command, 187 show interfaces command, 462–463 show interfaces etherchannel command, 188 show interfaces port-channel command, 186 show ip interface brief command, 461, 536 show ip interface command, 212, 463–464 show ip route command, 465, 535 show ipv6 interface brief command, 461–462 show ipv6 interface command, 464 show ipv6 route command, 465 show running-config interface command, 462 show vlan summary command, 80 shutting down unused ports, 315 SSH configuration and VTY line setup for SSH, 282 static IPv4 and IPv6 routes, 473 switch port configuration verification, 15 testing floating static route, 520–521 traceroute command, 535 trunk configuration, 84 verify clients assigned DHCPv6 addressing, 251 verify configuration of subinterface in running-config, [128](#page-64-0) verify connectivity, [118](#page-54-0)[–119](#page-55-0) verify details of subinterface, [111](#page-47-0) verify DHCPv4 bindings, 208 verify DHCPv4 client configuration, 209–210 verify DHCPv4 configuration, 208 verify DHCPv4 statistics, 208–209 verify DHCPv6 pool parameters, 251 verify DTP mode, 90 verify host received IPv6 addressing information, 248 verify interface configuration, 32, [124](#page-60-0) verify interface status, 30–31 verify interface's VLAN membership, [122](#page-58-0)

verify inter-VLAN routing by pinging from PC1, [109](#page-45-0), [116](#page-52-0) verify IP configuration, 10 verify IPv6 link local and multicast addresses, 31 verify new static route is installed, 539 verify port configuration, [126](#page-62-0) verify port configuration in running-config, [126](#page-62-0) verify R2 routing table, 538 verify router received IPv4 addressing information, 215 verify routes, 32–33 verify routing, [118](#page-54-0) verify SSH, 25 verify SSH support, 22 verify status of subinterfaces, [127](#page-63-0) verify subinterface IP addresses and status, [110](#page-46-0) verify subinterfaces in routing table, [110](#page-46-0) verify trunk is in default state, 86 verify trunk link status, [111](#page-47-0) verify trunking, [124](#page-60-0) verify VLAN for PC1, [121](#page-57-0) verify VLAN removed, 82 verify VLANs configured on each subinterface, [128](#page-64-0) verify Windows host configuration, [109](#page-45-0), [115](#page-51-0) verifying AP has connectivity, 416 verifying auto-MDIX setting, 14 verifying client router received GUA, 244, 249–250 verifying client router received other IPV6 addressing, 245, 250 verifying DHCP snooping, 332 verifying DHCPv6 hosts are assigned IPv6 GUA, 253 verifying EtherChannel is operational, 192 verifying floating static routes installed, 521 verifying interface as correct VLAN assignments, 80 verifying interface is in DHCPv6 relay mode, 253 verifying IPv4 and IPv6 static host routes, 523–524 verifying IPv6 addressing on interface, 230 verifying IPv6 floating static route, 520 verifying learned MAC addresses, 326 verifying maximum number of MAC addresses, 317 verifying PC received IPv6 addressing information, 253–254 verifying port is disabled, 323–324 verifying port security on all interfaces, 325 verifying port security on specific interface, 325 verifying secure MAC addresses, 326 verifying SLAAC is enabled on interface, 230 verifying trunk configuration, 85 verifying VLAN 5 interface, 425 verifying voice VLAN configuration, 73

verifying Windows host randomly generated its interface ID, 233 verifying Windows host received IPv6 addressing from DHCPv6 server, 242–243 verifying Windows host received IPv6 addressing from SLAAC, 232 viewing Windows host IPv6 link-local address, 226 VLAN 10 deleted, [122](#page-58-0) VLAN configuration, 76 VLAN default port assignments, 64 **exclude filter, 35, 466 excluding IPv4 addresses, 205 exit interface, 453–456, 470 extended ping command, 535 extended range VLANs, 74–75 Extended Service Area (ESA), 365 Extended Service Set (ESS), 365 extended system ID, 149 Extended Unique Identifier method (EUI-64), 233 Extensible Authentication Protocol (EAP), 386, 389 Exterior Gateway Protocol (EGP), 482**

#### **F**

**fast switching, 456–457 fast-switching cache, 456 FCS (frame check sequence), 49 FHRP (First Hop Redundancy Protocols), 262–267** default gateway limitations, 262–263 implementation options, 266–267 router failover, 265–266 router redundancy, 264–265 **FHSS (Frequency-Hopping Spread Spectrum), 374 FIB (Forwarding Information Base), 458 File Transfer Protocol (FTP), 289 filtering show command output, 34–35, 466–467 firewalls, 278 firmware updates, 438–439 First Hop Redundancy Protocols.** *See* **FHRP (First Hop Redundancy Protocols) flash\_init command, 6 FlexConnect, 372–373 floating static routes, 496, 517–521** administrative distance (AD) and, 517–518 configuring, 518–520 testing, 520–521 **Forward Delay timer, 158 Forwarding Information Base (FIB), 458 forwarding state, 160 fragment free switching, 50**

**frame check sequence (FCS), 49 frame forwarding, 46–51.** *See also* **packet forwarding** cut-through switching, 49–51 Layer 2 loops, 142–143 learn-and-forward method, 48 MAC address table, 47, 290 methods of, 291–292 operational overview, 46 store-and-forward switching, 49–50 **frequency channel saturation, 373–375 Frequency-Hopping Spread Spectrum (FHSS), 374 FTP (File Transfer Protocol), 289 full-duplex, 11 fully specified static routes, 497** IPv4, 507–509 IPv6, 509–510

# **G**

**giants, 17, 18 GLBP (Gateway Load Balancing Protocol), 267 GLBP for IPv6, 267 Gobbler, 296, 329 gratuitous ARP, 300–301 GUAs (global unicast addresses)** assigning, 226–227 configuring, 224–225 RA message flags, 226–228

### **H**

**half-duplex, 11 HDLC (High-Level Data Link Control), 453 Hello timer, 158 hierarchical network addressing, 61 high port density, 54 high-performance computing (HPC) applications, 50 High-Speed WAN Interface Card (HWIC), 27 HIPSs (host-based intrusion prevention systems), 278 home routers** authentication, 386–387 as DHCPv4 clients, 215 wireless, 357–358 **hop count, 485 hop limit, 141–142 host routes, 521** automatically installed, 522 static, 523–524 *configuring, 523, 524 verifying, 523–524*

**host-based intrusion prevention systems (HIPSs), 278 hotspots, 363 HPC (high-performance computing) applications, 50 HSRP (Hot Standby Router Protocol), 266–270** operational overview, 267–268 preemption, 268–269 priority, 268 states and timers, 269–270 **HSRP for IPv6, 266 HWIC (High-Speed WAN Interface Card), 27**

### **I**

**IBSS (independent basic service set), 362–363 ICMP Router Discovery Protocol (IRDP), 267 ICMPv6 Neighbor Advertisement (NA) messages, 234 ICMPv6 Neighbor Solicitation (NS) messages, 234 ICMPv6 Router Advertisement (RA) messages, 224** message flags, 226–228 in SLAAC, 228–229 **ICMPv6 Router Solicitation (RS) messages, 232–233 IEEE (Institute of Electrical and Electronics Engineers), 355 IEEE 802.1Q header, 69–70 IGPs (Interior Gateway Protocols), 482 IGRP (Interior Gateway Routing Protocol), 482 include filter, 34–35, 466 independent basic service set (IBSS), 362–363 infrastructure mode, 363 ingress, 46 ingress ports, 46 initial state (HSRP), 269 input errors, 17–18 Institute of Electrical and Electronics Engineers (IEEE), 355 integrated routers, 398–400 interception of data, 379 interface command, [107](#page-43-0) interface IDs, 233 interface range command, 77 interface vlan command, [113](#page-49-0) interfaces** for routers *configuration verification, 32 configuring, 27–28 status verification, 30–31 verification commands, 30* VLAN interface on WLC, 425–428

**Interior Gateway Protocols (IGPs), 482 Interior Gateway Routing Protocol (IGRP), 482 Intermediate System-to-Intermediate System (IS-IS), 482 internal root path cost, 152–153 International Telecommunication Union (ITU), 355 Internet of Things (IoT) Onboarding, 390 inter-VLAN routing, [98](#page-34-0)** on Layer 3 switches, [112](#page-48-0)[–119](#page-55-0) *operational overview, [102](#page-38-0)[–103,](#page-39-0) [112](#page-48-0)[–113](#page-49-0) routing scenario and configuration, [116](#page-52-0)[–119](#page-55-0) scenario, [113](#page-49-0) switch configuration, [114](#page-50-0)[–115](#page-51-0) verifying, [115](#page-51-0)[–116](#page-52-0)* legacy inter-VLAN routing, [98](#page-34-0)[–100](#page-36-0) router-on-a-stick, [103](#page-39-0)[–111](#page-47-0) *connectivity verification, [108](#page-44-0)[–109](#page-45-0) operational overview, [100](#page-36-0)[–102](#page-38-0) scenario, [103](#page-39-0)[–105](#page-41-0) subinterface configuration, [107](#page-43-0)[–108](#page-44-0) verifying, [110](#page-46-0)[–111](#page-47-0) VLAN and trunking configuration, [105](#page-41-0)[–107](#page-43-0)* troubleshooting, [119](#page-55-0)[–129](#page-65-0) *common issues, [119](#page-55-0)[–120](#page-56-0) missing VLANs, [121](#page-57-0)[–124](#page-60-0) router configuration issues, [127](#page-63-0)[–129](#page-65-0) scenario, [120](#page-56-0)[–121](#page-57-0) switch access port issues, [125](#page-61-0)[–127](#page-63-0) switch trunk port issues, [124](#page-60-0)[–125](#page-61-0)* **IoT (Internet of Things) Onboarding, 390 ip address command, 27, [107](#page-43-0) ip address dhcp command, 214 IP address spoofing, 289, 303 ip dhcp pool command, 205 ip domain-name command, 22 ip helper-address command, 212–213 ip route command, 497–498 ip routing command, [115](#page-51-0), [117](#page-53-0) IP routing tables.** *See* **routing tables IP Source Guard (IPSG), 289, 303 ip ssh version 2 command, 22–23 ipconfig /all command, 209, 213, 242, 247, 253 ipconfig command, [108](#page-44-0), [115,](#page-51-0) 224, 233 ipconfig /release command, 211 ipconfig /renew command, 207, 211–212, 403 IPSG (IP Source Guard), 289, 303 IPv4 addressing** configuring for switch management interface, 9 excluding addresses, 205 ip route command, 497–498

longest match example, 449 loopback interfaces, 28–29 NAT for IPv4 for remote site WLAN configuration, 408–410 packet forwarding, 452 routing tables *starting, 499–501 structure of, 477–478* static routes *default routes, 513–514 directly connected static routes, 505–506 displaying, 511 floating static routes, 518–520 fully specified static routes, 507–509 host routes, 523 next-hop static routes, 503–504* **ipv6 address autoconfig command, 244 ipv6 address command, 27, 224 ipv6 address dhcp command, 249 IPv6 addressing** configuring for switch management interface, 9 global unicast addresses *assigning, 226–227 configuring, 224–225 RA message flags, 226–228* ipv6 route command, 498 link local addresses *configuring, 224–226, 243–244, 249 as next-hop addresses, 524 verifying, 31* longest match example, 449 multicast addresses, verifying, 31 packet forwarding, 452 routing tables *starting, 501–503 structure of, 478–479* static routes *default routes, 514 directly connected static routes, 506–507 displaying, 512–513 floating static routes, 518–520 fully specified static routes, 509–510 host routes, 523–524 next-hop static routes, 504–505* verifying addresses, 229–230, 242–243, 247–248 **ipv6 dhcp pool command, 241, 246 ipv6 dhcp relay destination command, 252 ipv6 dhcp server command, 241, 247 ipv6 enable command, 243–244, 249 ipv6 nd managed-config-flag command, 239, 247**

**ipv6 nd other-config-flag command, 237, 242 ipv6 nd prefix default no-autoconfig command, 239, 247 ipv6 route command, 498 IPv6 routing, enabling, 230, 241, 243, 246, 249 ipv6 unicast-routing command, 230, 231, 241, 243, 246, 248, 499 IRDP (ICMP Router Discovery Protocol), 267 ISE (Cisco Identity Services Engine), 278 IS-IS (Intermediate System-to-Intermediate System), 482 ITU (International Telecommunication Union), 355**

# **L**

**LACP (Link Aggregation Control Protocol), 181–183** configuring, 185 **LAGs (link aggregation groups), 360 LAN attacks, 292–306** address spoofing attacks, 303 ARP attacks, 300–302 CDP reconnaissance, 305–306 DHCP attacks, 296–300, 329 STP manipulation attacks, 303–305 VLAN attacks, 293–295, 327 **LAPs (lightweight APs), 359–360, 412 late collisions, 17, 18 Layer 2 loops, 139, 142–143 Layer 2 security threats, 287–289** categories of, 288–289 MAC address table attacks, 290–292 mitigation techniques, 289 **Layer 2 switches.** *See* **switches Layer 3 switches, inter-VLAN routing, [112](#page-48-0)[–119](#page-55-0)** operational overview, [102](#page-38-0)[–103](#page-39-0), [112](#page-48-0)[–113](#page-49-0) routing scenario and configuration, [116](#page-52-0)[–119](#page-55-0) scenario, [113](#page-49-0) switch configuration, [114](#page-50-0)[–115](#page-51-0) verifying, [115](#page-51-0)[–116](#page-52-0) **learn state (HSRP), 269 learn-and-forward method, 48 learning state, 158, 160 lease command, 206 leases, 200–201** obtaining, 201–203 renewing, 203–204 **LED indicators for switches, 3–5 legacy inter-VLAN routing, [98](#page-34-0)[–100](#page-36-0) Lightweight Access Point Protocol (LWAPP), 359, 412**

**lightweight APs (LAPs), 359–360, 412 line vty command, 23 link aggregation, 176 Link Aggregation Control Protocol (LACP), 181–183** configuring, 185 **link aggregation groups (LAGs), 360 Link Layer Discovery Protocol (LLDP), 306 link-state routing protocols, 482 listen state (HSRP), 270 listening state, 158, 160 LLAs (link-local addresses)** configuring, 224–226, 243–244, 249 as next-hop addresses, 524 verifying, 31 **LLDP (Link Layer Discovery Protocol), 306 load balancing, 177, 485–487 local AAA authentication, 284 local host routes, 522 local password authentication, 281–282 local route interfaces, 471 logging in** to wireless routers, 399–400 to WLC, 414–415 **login local command, 23 long path cost, 152 longest matches, 448** IPv4 addressing example, 449 IPv6 addressing example, 449 **loop guard, 162 loopback interfaces, 28–29 loop-free topology, configuring, 148–158** alternate port election, 156 designated port election, 153–155 root bridge election, 150–152 root port election, 152–153, 156–158 **LWAPP (Lightweight Access Point Protocol), 359, 412**

#### **M**

**M flag (Managed Address Configuration flag), 227, 231 MAC address filtering, 384 MAC address flooding, 288, 290–291 MAC address spoofing, 289, 303 MAC address table, 47, 290** learn-and-forward method, 48 **MAC address table attacks, 288, 290–292** mitigation techniques, 291–292, 314–326 **MAC address table overflow, 315**

**MAC addresses** limiting, 317–319 in root bridge election, 150, 151 **MAC broadcast domain, 52 MAC database instability, 142–143 macof utility, 291–292 malware, 277 Managed Address Configuration flag (M flag), 227 management VLANs, 64–65 man-in-the-middle attacks (MITM), 301, 302, 381–382 master routers, 266 Max Age timer, 158 mdix auto command, 13 Message Integrity Check (MIC), 387 messages (DHCP), 296 metrics, 470, 485 MIC (Message Integrity Check), 387 MIMO (multiple-input and multiple-output), 353, 361 missing VLANs, troubleshooting, [121](#page-57-0)[–124](#page-60-0) mitigation techniques** address spoofing attacks, 303 ARP attacks, 301, 332–335 DHCP attacks, 296, 329–332 Layer 2 security threats, 289 MAC address table attacks, 291–292, 314–326 STP attacks, 305, 335–339 VLAN attacks, 295, 327–328 **MITM (man-in-the-middle attacks), 301–302, 381–382 mls qos trust command, 79 Mode button, 4 mode settings** in LACP, 182–183 in PAgP, 180–181 **MST (Multiple Spanning Tree), 162 MSTP (Multiple Spanning Tree Protocol), 162 multicast addresses, verifying, 31 multilayer switches.** *See* **Layer 3 switches multiple equal-cost paths, root port election from, 156–158 multiple-input and multiple-output (MIMO), 353, 361 multi-switched environment, VLANs in, 66–73** native VLAN tagging, 70–71 network with VLANs example, 68 network without VLANs example, 67 tagging, 69–72 VLAN trunks, 66–67 voice VLAN tagging, 71–72 voice VLAN verification, 72–73

#### **N**

**NA messages.** *See* **ICMPv6 Neighbor Advertisement (NA) messages NACs (network access controls), 278 naming** DHCPv4 pools, 205 DHCPv6 pools, 241, 246 **NAT for IPv4 for remote site WLAN configuration, 408–410 native VLANs, 64** configuring, 327–328 tagging in, 70–71 **negotiated interface modes in DTP, 89 neighbors, 472 netbios-name-server command, 206 network access controls (NACs), 278 network access layer issues** input and output errors, 17–18 troubleshooting, 18–20 types of, 15–17 **network command, 205–206 network discovery, 474 network security devices, 278 network setup for remote site WLAN configuration, 401–404 next-hop IP addresses, 470, 524 next-hop routers, 451, 453, 537 next-hop static routes, 497** IPv4, 503–504 IPv6, 504–505 **NGFWs (next-generation firewalls), 278 NGIPS (next-generation intrusion prevention system), 278 no cdp enable command, 306 no cdp run command, 306 no ipv6 nd managed-config-flag command, 247 no ipv6 nd prefix default no-autoconfig command, 247 no lldp receive command, 306 no lldp run command, 306 no lldp transmit command, 306 no service dhcp command, 210 no shutdown command, 27–28, [107](#page-43-0) no switchport access vlan command, 81 no switchport command, [116](#page-52-0) no switchport trunk allowed vlan command, 86 no switchport trunk native vlan command, 86 no vlan command, 82 normal range VLANs, 74 NS messages.** *See* **ICMPv6 Neighbor Solicitation (NS) messages**

# **O**

**O flag (Other Configuration flag), 227, 231 OFDM (Orthogonal Frequency-Division Multiplexing), 375 omnidirectional antennas, 360 open networks, 390 Open Shortest Path First (OSPF), 450, 485 open system authentication, 385 Opportunistic Wireless Encryption (OWE), 390 Orthogonal Frequency-Division Multiplexing (OFDM), 375 OSI reference model, 287 OSPF (Open Shortest Path First), 450, 485 Other Configuration flag (O flag), 227 out-of-band management, 289 output errors, 17–18 OWE (Opportunistic Wireless Encryption), 390**

# **P**

**packet forwarding, 451–458.** *See also* **frame forwarding** decision process, 451–453 end-to-end packet forwarding, 453–456 mechanisms for, 455–458 in static routes, 532–533 **PAgP (Port Aggregation Protocol), 180–181 parabolic dish antennas, 360 parent routes, 478 passive mode, 368–369 passwords, local password authentication, 281–282 path determination, 447–451** best path equals longest match, 448 building routing table, 450–451 IPv4 address longest match example, 449 IPv6 address longest match example, 449 router functions, 447–448 **path vector routing protocols, 482 Per-VLAN Spanning Tree (PVST+), 160, 162 phishing, 279 physical layer, switch port configuration, 12–13 ping command, 33, [108,](#page-44-0) [109,](#page-45-0) [116](#page-52-0), 465, 535–537, 539 planning WLAN deployment, 377–379 PMF (Protected Management Frames), 386 PoE (Power over Ethernet) Mode LED, 5 Point-to-Point protocol (PPP), 453 pools (DHCPv4)** configuring, 205–206 naming, 205

**pools (DHCPv6)** binding to interface, 241–242, 246–247 configuring, 241, 246–247 naming, 241, 246 **Port Aggregation Protocol (PAgP), 180–181 port assignment in VLANs** changing, 81–82 commands, 76–77 example, 77–78 **port channel interface, 177 Port Duplex LED, 5 port forwarding, 410–412 port IDs, 158 port priority, 157–158 port security, 289, 292, 314–326** aging, 319–320 disabling unused ports, 314–315 enabling, 316–317 error-disabled state, 322–324 limiting MAC addresses, 317–319 verifying, 324–326 violation modes, 321–322 **Port Speed LED, 5 port states** RSTP, 163–165 STP, 159–160 **Port Status LED, 5 port triggering, 411–412 PortFast, 165–166, 336** configuring, 336–338 **POST (power-on self-test), 2 Power over Ethernet (PoE) Mode LED, 5 PPP (Point-to-Point protocol), 453 process switching, 456–457 Protected Management Frames (PMF), 386 PSK (pre-shared key), 386 PSTN (public switched telephone network), 46 PVST+ (Per-VLAN Spanning Tree), 160, 162**

# **Q**

**QoS (Quality of Service) for remote site WLAN configuration, 410–411 quad-zero routes, 514**

# **R**

**RA messages.** *See* **ICMPv6 Router Advertisement (RA) messages radio frequencies for WLANs, 354–355**

**RADIUS (Remote Authentication Dial-In User Service), 284, 386, 388–389, 421, 423–424 ransomware, 277 rapid frame switching, 49 Rapid PVST+162–163 Rapid Spanning Tree Protocol (RSTP), 162–165 reconnaissance attacks, 305–306 recovering from system crash, 6–7 recursive lookup, 497–498 redundancy** in Layer 2 switched networks, 139, 141–142 router redundancy, 264–265 **Redundant Power System (RPS) LED, 4 relay agents (DHCPv4), 210–213 remote access control.** *See* **access control remote management** switch configuration, 8–10 switch security, 20–25 *SSH (Secure Shell), 20–25 telnet, 20–21* **remote networks, 450 remote site WLAN configuration, 398–412** NAT for IPv4, 408–410 network setup, 401–404 port forwarding, 410–412 QoS (Quality of Service), 410–411 wireless mesh network configuration, 408 wireless routers, 398–400 wireless setup, 404–408 **renewing leases, 203–204 resetting VLAN trunks to default, 86–87 restoring switch default settings, 82 RIP (Routing Information Protocol), 482, 485 RIPng, 483 RIPv1, 482 RIPv2, 482 rogue APs (access points), 379, 381, 414 root bridge, 145** electing, 150–152 **root guard, 162 root path cost, 152 root ports, 152–153, 156–158 route lookup process, 477 route timestamp, 470 routed ports, [116](#page-52-0)[–117](#page-53-0) router-on-a-stick, [103](#page-39-0)[–111](#page-47-0)** connectivity verification, [108](#page-44-0)[–111](#page-47-0) operational overview, [100](#page-36-0)[–102](#page-38-0) scenario, [103](#page-39-0)[–105](#page-41-0) subinterface configuration, [107](#page-43-0)[–108](#page-44-0)

troubleshooting, [127](#page-63-0)[–129](#page-65-0) VLAN and trunking configuration, [105](#page-41-0)[–107](#page-43-0) **routers** configuring, 25–29, 459–467 *commands for, 459–461 dual-stack topology, 27 filtering show command output, 466–467 interface configuration, 27–28 IPv4 loopback interfaces, 28–29 topology, 459 verification commands, 461–465* as DHCPv4 clients, 214–215 as DHCPv4 servers, 204–213 *configuration example, 206–207 configuration steps, 205–206 disabling, 210 relay agents, 210–213 verifying, 207–210* DHCPv6 roles, 240 directly connected network verification, 29–36 *command history feature, 36 filtering show command output, 34–35 interface configuration, 32 interface status, 30–31 interface verification commands, 30 IPv6 link local and multicast addresses, 31 routes, 32–33* failover, 265–266 functions of, 447–448 packet forwarding, 451–458 *decision process, 451–453 end-to-end packet forwarding, 453–456 mechanisms for, 455–458* path determination, 447–451 *best path equals longest match, 448 building routing table, 450–451 IPv4 address longest match example, 449 IPv6 address longest match example, 449 router functions, 447–448* redundancy, 264–265 wireless, 398–400 **routes** configuring on Layer 3 switches, [117](#page-53-0)[–119](#page-55-0) verifying, 32–33 **routing algorithms, 484 Routing Information Protocol (RIP), 482, 485 routing protocol messages, 483 routing tables, 467–480** AD (administrative distance), 479–480 building, 450–451

default routes in, 475–476 directly connected networks in, 470–471 dynamic routing protocols in, 474–475 entries, 469–470 IPv4 *starting routing tables, 499–501 structure of, 477–478* IPv6 *starting routing tables, 501–503 structure of, 478–479* principles, 469 route sources, 467–469 static routes in, 471–473 verifying, 538 **RPS (Redundant Power System) LED, 4 RS messages.** *See* **ICMPv6 Router Solicitation (RS) messages RSA key pairs, generating, 22–23 RSTP (Rapid Spanning Tree Protocol), 162–165 runts, 17–18**

# **S**

**SAE (Simultaneous Authentication of Equals), 389 SANS Institute, 279 satellite broadband, 353 SCP (Secure Copy Protocol), 289 sdm prefer dual-ipv4-and-ipv6 default command, 9 section filter, 34, 466 Secure FTP (SFTP), 289 Secure Shell.** *See* **SSH (Secure Shell) Secure Sockets Layer (SSL), 289 security** access control, 281–287 *802.1X standard, 286–287 AAA components, 283 accounting, 285–286 authentication, 283–285 authorization, 285 local password authentication, 281–282* endpoint security, 277–281 *best practices, 278–279 Cisco ESA, 279–280 Cisco WSA, 280–281 common types of attacks, 277 network security devices, 278* LAN attacks, 292–306 *address spoofing attacks, 303 ARP attacks, 300–302 CDP reconnaissance, 305–306*

*DHCP attacks, 296–300, 329 STP manipulation attacks, 303–305 VLAN attacks, 293–295, 327* Layer 2 security threats, 287–289 *categories of, 288–289 MAC address table attacks, 290–292* mitigation techniques *ARP attacks, 332–335 DHCP attacks, 329–332 Layer 2 security threats, 289 STP manipulation attacks, 335–339 VLAN attacks, 327–328* port security, 314–326 *aging, 319–320 disabling unused ports, 314–315 enabling, 316–317 error-disabled state, 322–324 limiting MAC addresses, 317–319 verifying, 324–326 violation modes, 321–322* switch remote management, 20–25 *SSH (Secure Shell), 20–25 telnet, 20–21* WLANs (Wireless LANs), 383–390 *authentication methods, 385–387 encryption methods, 387–388 enterprise authentication methods, 388–389 MAC address filtering, 384 SSID cloaking, 383–384 threats, 379–382 WPA3, 389–390* **server-based AAA authentication, 284–285 service dhcp command, 210 service set identifier (SSID), 357 set command, 6 SFTP (Secure FTP), 289 shared key authentication, 385–386 short path cost, 152 show cdp neighbors command, 536 show commands, filtering output, 34–35, 466–467 show controllers ethernet-controller command, 13 show dtp interface command, 90 show etherchannel port-channel command, 187–188 show etherchannel summary command, 187, 189, 192 show flash command, 14 show history command, 14, 36 show interface fa0/18 switchport command, 72 show interface switchport command, [122](#page-58-0) show interface trunk command, 85**

**show interfaces command, 14, 15–20, 32, [111,](#page-47-0) [128](#page-64-0), 462–463 show interfaces etherchannel command, 188 show interfaces fa0/1 switchport command, 85 show interfaces fa0/18 switchport command, 80–81 show interfaces port-channel command, 186 show interfaces switchport command, [125](#page-61-0) show interfaces trunk command, [111](#page-47-0), [124](#page-60-0) show interfaces vlan command, 80 show ip dhcp binding command, 207–208 show ip dhcp server statistics command, 207–208 show ip interface brief command, 10, 30, [110,](#page-46-0) [127,](#page-63-0) 424–425, 461, 536 show ip interface command, 14, 32, 212, 463–464 show ip route command, 30, 32, [110,](#page-46-0) 465, 477, 511, 535 show ip route static command, 511, 515–516 show ip ssh command, 22–23 show ipv6 dhcp binding command, 251, 253 show ipv6 dhcp interface command, 252 show ipv6 dhcp interface g0/0/1 command, 245, 250 show ipv6 dhcp pool command, 250 show ipv6 interface brief command, 10, 30–31, 244, 249, 461–462 show ipv6 interface command, 14, 32, 229–230, 464 show ipv6 interface gigabitethernet 0/0/0 command, 31 show ipv6 route command, 30, 32, 465, 512 show ipv6 route static command, 512, 516 show mac address-table command, 14 show mac-address-table command, 14 show run | begin interface port-channel command, 190 show running-config | section dhcp command, 207 show running-config | section ip route command, 511 show running-config | section ipv6 route command, 512–513 show running-config command, 14 show running-config interface command, 30, 32, [124](#page-60-0), 462 show startup-config command, 14 show version command, 14, 22 show vlan brief command, 63, 81, [121](#page-57-0) show vlan command, 79–80 show vlan summary command, 80 Simple Mail Transfer Protocol (SMTP), 279, 289 Simple Network Management Protocol (SNMP), 421–423 Simultaneous Authentication of Equals (SAE), 389 SLAAC (Stateless Address Autoconfiguration), 224, 228–234**

DAD (Duplicate Address Detection), 234 enabling, 229–230 ICMPv6 Router Solicitation (RS) messages, 232–233 interface ID generation, 233 operational overview, 228–229 SLAAC only method, 231–232 **SLAAC only method, 231–232 slow network, troubleshooting, 436–438 SMTP (Simple Mail Transfer Protocol), 279, 289 SNMP (Simple Network Management Protocol), 421–423 solicited-node multicast addresses, 234 source IP and destination IP load balancing, 177 source MAC and destination MAC load balancing, 177 Spanning Tree Algorithm (STA), 145–147 spanning tree instance, 151 Spanning Tree Protocol.** *See* **STP (Spanning Tree Protocol) speak state (HSRP), 270 spear phishing, 279 speed command, 12 split MAC architecture, 371–373 splitting wireless traffic, 436–438 SSH (Secure Shell), 20–25** configuring, 22–24 operational overview, 20–21 verifying configuration, 24–25 verifying support for, 22 **SSID (service set identifier), 357 SSID cloaking, 383–384 SSL (Secure Sockets Layer), 289 STA (Spanning Tree Algorithm), 145–147 standalone mode, 372–373 standard static routes, 496 standby preempt command, 268 standby priority command, 268 standby routers, 265, 266, 268–269 standby state (HSRP), 270 stateful DHCPv6** clients, configuring, 248–250 enabling, 239 operational overview, 238–239 servers, configuring, 245–248 **stateful packet inspection, 278 Stateless Address Autoconfiguration.** *See* **SLAAC (Stateless Address Autoconfiguration) stateless DHCPv6** clients, configuring, 243–245 enabling, 237–238 operational overview, 236–237 servers, configuring, 240–243

**states (HSRP), 269–270 static routes, 450** comparison with dynamic routing protocols, 481–482 default routes, 513–516 *configuring, 514–515 verifying, 515–516 when to use, 513–514* dual-stack topology, 499 floating, 517–521 *administrative distance (AD) and, 517–518 configuring, 518–520 testing, 520–521* host routes, 523–524 *configuring, 523, 524 verifying, 523–524* ip route command, 497–498 IPv4 *default routes, 513–514 directly connected static routes, 505–506 displaying, 511 floating static routes, 518–520 fully specified static routes, 507–509 host routes, 523 next-hop static routes, 503–504 starting routing tables, 499–501* IPv6 *default routes, 514 directly connected static routes, 506–507 displaying, 512–513 floating static routes, 518–520 fully specified static routes, 509–510 host routes, 523, 524 next-hop static routes, 504–505 starting routing tables, 501–503* ipv6 route command, 498 next-hop options, 497 packet forwarding, 532–533 in routing tables, 471–473 troubleshooting, 533–539 *commands for, 534–536 connectivity problems, 536–539 network changes, 534* types of, 496–497 verifying, 510–513 when to use, 481 **store-and-forward switching, 49–50 STP (Spanning Tree Protocol)** alternatives to, 166–168 BPDU Guard, 165–166 interoperation with EtherChannel, 191

loop-free topology configuration, 148–158 *alternate port election, 156 designated port election, 153–155 root bridge election, 150–152 root port election, 152–153, 156–158* port states, 159–160 PortFast, 165–166 purpose of, 139–147 *broadcast storms, 143–145 Layer 2 loops, 142–143 operational overview, 140–141 recalculation, 141 redundancy in networks, 139, 141–142 STA (Spanning Tree Algorithm), 145–147* PVST+ (Per-VLAN Spanning Tree), 160 RSTP (Rapid Spanning Tree Protocol), 162–165 timers, 158 versions of, 161–162 **STP attacks, mitigation techniques, 305, 335–339 STP diameter, 159 STP manipulation attacks, 289, 303–305** mitigation techniques, 335–339 **stub networks, 472 stub routers, 472 subinterfaces, [100](#page-36-0)** configuring, [107](#page-43-0)[–108](#page-44-0) router-on-a-stick scenario, [104](#page-40-0) **summary static routes, 496 SVI (switched virtual interface), [102,](#page-38-0) [113](#page-49-0)** configuring, 8–10 **switches** broadcast domains, 52–53 collision domains, 51–52 configuring, 2–10 *boot sequence, 2–3 boot system command, 3 LED indicators, 3–5 recovering from system crash, 6–7 SVI configuration, 8–10* congestion, alleviating, 53–54 frame forwarding, 46–51 *cut-through switching, 49–51 learn-and-forward method, 48 MAC address table, 47, 290 methods of, 48–51 operational overview, 46 store-and-forward switching, 49–50* inter-VLAN routing on Layer 3, [112](#page-48-0)[–119](#page-55-0) *operational overview, [102](#page-38-0)[–103,](#page-39-0) [112](#page-48-0)[–113](#page-49-0) routing scenario and configuration, [116](#page-52-0)[–119](#page-55-0)*

*scenario, [113](#page-49-0) switch configuration, [114](#page-50-0)[–115](#page-51-0) verifying, [115](#page-51-0)[–116](#page-52-0)* mitigation techniques, 289 *ARP attacks, 301, 332–335 DHCP attacks, 296, 329–332 Layer 2 security threats, 289 MAC address table attacks, 291–292, 314–326 STP attacks, 305, 335–339 VLAN attacks, 295, 327–328* port configuration, 11–20 *auto-MDIX, 13–14 duplex communication, 11–12 input and output errors, 17–18 network access layer issues, 15–17 physical layer, 12–13 troubleshooting network access layer issues, 18–20 verification commands, 14 verifying, 14–15* remote management security, 20–25 *SSH (Secure Shell), 20–25 telnet, 20–21* restoring default settings, 82 security threats, 287–289 *categories of, 288–289 MAC address table attacks, 290–292* troubleshooting *access port issues, [125](#page-61-0)[–127](#page-63-0) trunk port issues, [124](#page-60-0)[–125](#page-61-0)* **switchport access vlan command, 77, 79, 81 switchport mode access command, 76–77 switchport mode command, 89 switchport mode dynamic auto command, 88 switchport mode trunk command, 83, 88 switchport nonegotiate command, 88, 89 switchport trunk allowed vlan command, 83 switchport trunk native vlan command, 83 switchport voice vlan command, 78 Syslog, 289 system crash, recovering from, 6–7 System LED, 4**

### **T**

**TACACS+ (Terminal Access Controller Access Control System), 284 tag protocol ID (TPID), 69 tagged traffic, 64** on native VLANs, 70 **tagging in VLANs, 64, 69–72**

native VLANs, 70–71 voice VLANs, 71–72 **telnet, 20–21, 289 Temporal Key Integrity Protocol (TKIP), 386–387 Terminal Access Controller Access Control System (TACACS+), 284 terminal history size command, 36 terminal length command, 34 testing floating static routes, 520–521 tethering, 363 TFTP (Trivial File Transfer Protocol), 289 threat actors, 278, 287 threats.** *See* **attacks; security Time to Live (TTL), 141–142 timers (HSRP), 269–270 timers (STP), 158 TKIP (Temporal Key Integrity Protocol), 386–387 TLS (Transport Layer Security), 289 topologies** dual-stack topology, 499 router configuration, 459 with VLAN 5 addressing, 424–425 wireless topology modes, 362–364 WLCs (WLAN controllers), 412–413 **TPID (tag protocol ID), 69 traceroute command, 535 transport input ssh command, 23 Transport Layer Security (TLS), 289 Trivial File Transfer Protocol (TFTP), 289 troubleshooting** EtherChannel, 188–192 inter-VLAN routing, [119](#page-55-0)[–129](#page-65-0) *common issues, [119](#page-55-0)[–120](#page-56-0) missing VLANs, [121](#page-57-0)[–124](#page-60-0) router configuration issues, [127](#page-63-0)[–129](#page-65-0) scenario, [120](#page-56-0)[–121](#page-57-0) switch access port issues, [125](#page-61-0)[–127](#page-63-0) switch trunk port issues, [124](#page-60-0)[–125](#page-61-0)* network access layer issues, 18–20 router-on-a-stick, [127](#page-63-0)[–129](#page-65-0) static and default route configuration, 533–539 *commands for, 534–536 connectivity problems, 536–539 network changes, 534* WLANs (Wireless LANs), 433–439 *client connection issues, 435–436 firmware updates, 438–439 slow network, 436–438 steps in, 433–434* **trunks.** *See* **VLAN trunks TTL (Time to Live), 141–142**

# **U**

**unequal cost load balancing, 486 unknown unicast frames, 142 untagged frames, 70–71 unused ports, disabling, 314–315 updating firmware, 438–439 URL filtering, 278, 280 user priority, 69 username command, 23**

## **V**

**verification commands for switches, 14 verifying** auto-MDIX setting, 14 BPDU Guard, 338–339 default routes, 515–516 DHCP snooping, 332 DHCPv4 server configuration, 207–210 DHCPv6 relay agents, 252–254 DHCPv6 server configuration, 250–251 directly connected networks, 29–36 *command history feature, 36 filtering show command output, 34–35 interface configuration, 32 interface status, 30–31 interface verification commands, 30 IPv6 link local and multicast addresses, 31 routes, 32–33* DTP mode, 90 EtherChannel, 186–188 floating static routes, 521 IP configuration, 10 IPv6 addresses, 229–230, 242–243, 247–248 Layer 3 switch inter-VLAN routing, [115](#page-51-0)[–116](#page-52-0) *connectivity, [118](#page-54-0)[–119](#page-55-0) routing, [118](#page-54-0)* port security, 324–326 PortFast, 337–338 router configuration, 461–465 router-on-a-stick *configuration, [110](#page-46-0)[–111](#page-47-0) connectivity, [108](#page-44-0)[–109](#page-45-0)* routing tables, 538 SLAAC configuration, 230 SSH configuration, 24–25 SSH support, 22 static host routes, 523–524 static routes, 510–513

switch port configuration, 14–15 VLAN trunks, 85 VLANs (Virtual LANs), 79–80 voice VLANs, 72–73 **violation modes for port security, 321–322 Virtual LANs.** *See* **VLANs (Virtual LANs) virtual private networks (VPNs), 278 Virtual Router Redundancy Protocol (VRRP), 266 virtual routers, 264–265 VLAN 5 addressing, topologies with, 424–425 VLAN attacks, 288, 293–295, 327** mitigation techniques, 295, 327–328 **vlan command, 75, 76 VLAN double-tagging, 288, 293–295, 327 VLAN hopping, 288, 293, 327 VLAN tag field, 69–70 VLAN trunking protocol (VTP), 74 VLAN trunks, 66–67** configuring, 83–87 *commands, 83 example, 83–84 resetting to default, 86–87 for router-on-a-stick, [105](#page-41-0)[–107](#page-43-0) verifying, 85* troubleshooting, [124](#page-60-0)[–125](#page-61-0) **vlan.dat, 74, 75 VLANs (Virtual LANs)** benefits of, 61–63 configuring, 73–82 *changing port membership, 81–82 creation commands, 75 creation example, 75–76 data and voice VLANs, 78–79 deleting, 82 port assignment commands, 76–77 port assignment example, 77–78 ranges on Catalyst switches, 73–75 for router-on-a-stick, [105](#page-41-0)[–107](#page-43-0) verifying, 79–80* in multi-switched environment, 66–73 *native VLAN tagging, 70–71 network with VLANs example, 68 network without VLANs example, 67 tagging, 69–72 VLAN trunks, 66–67 voice VLAN tagging, 71–72 voice VLAN verification, 72–73* operational overview, 60–61 SVI configuration, 8–10 types of, 63–65

**voice VLANs, 65** configuring, 78–79 tagging in, 71–72 verifying, 72–73 **VoIP (Voice over IP), 65 VPN-enabled routers, 278 VPNs (virtual private networks), 278 VRRP (Virtual Router Redundancy Protocol), 266 VRRPv2, 266 VRRPv3, 267 VTP (VLAN trunking protocol), 74 VTY lines, configuring, 23**

### **W**

**WannaCry, 277 web security appliance (WSA), 278, 280–281 WEP (Wired Equivalent Privacy), 386 Wi-Fi Alliance, 355 Wi-Fi Protected Access (WPA), 386 Wi-Fi Protected Setup (WPS), 390 Wi-Fi range extenders, 358 WiMAX (Worldwide Interoperability for Microwave Access), 352 Wired Equivalent Privacy (WEP), 386 wireless access points.** *See* **APs (wireless access points) wireless antennas, 360–362 wireless home routers, 357–358 wireless intruders, 379 wireless LAN controllers.** *See* **WLCs (WLAN controllers) Wireless LANs.** *See* **WLANs (Wireless LANs) Wireless MANs (WMANs), 350 wireless mesh network (WMN), 408 wireless NICs, 356 Wireless Personal-Area Networks (WPANs), 349 wireless routers, 398–400 wireless setup for remote site WLAN configuration, 404–408 wireless standards organizations, 355 wireless technologies, 350–353 wireless topology modes, 362–364 Wireless Wide-Area Networks (WWANs), 350 WLAN controllers.** *See* **WLCs (WLAN controllers) WLANs (Wireless LANs), 350** 802.11 standards, 353–354 basic configuration on WLC, 412–420 *advanced settings, 416–417 logging in, 414–415 steps in, 416–420*

*topology, 412–413 viewing AP information, 415–416* benefits of, 349 BSS and ESS, 364–365 CAPWAP operation, 370–373 channel management, 373–379 *channel selection, 375–377 frequency channel saturation, 373–375 planning WLAN deployment, 377–379* client and AP association, 367–368 components of, 356–362 *wireless access points (APs), 358–360 wireless antennas, 360–362 wireless home routers, 357–358 wireless NICs, 356* CSMA/CA, 367 discover modes, 368–370 frame structure, 365–366 radio frequencies, 354–355 remote site configuration, 398–412 *NAT for IPv4, 408–410 network setup, 401–404 port forwarding, 410–412 QoS (Quality of Service), 410–411 wireless mesh network configuration, 408 wireless routers, 398–400 wireless setup, 404–408* security, 383-390 *authentication methods, 385–387 encryption methods, 387–388 enterprise authentication methods, 388–389 MAC address filtering, 384 SSID cloaking, 383–384 WPA3, 389–390* threats, 379–382 *DoS (Denial of Service) attacks, 380 man-in-the-middle attacks, 381–382 rogue APs, 381 types of, 379* troubleshooting, 433–439 *client connection issues, 435–436 firmware updates, 438–439 slow network, 436–438 steps in, 433–434* types of networks, 349–352 wireless standards organizations, 355 wireless technologies, 350–353 wireless topology modes, 362–364 WPA2 enterprise configuration on WLC, 421–433 *DHCP scope configuration, 428–433*

*interface configuration, 425–428 SNMP and RADIUS, 421–424 topology with VLAN 5 addressing, 424–425* **WLCs (WLAN controllers), 278, 359–360** basic configuration on, 412–420 *advanced settings, 416–417 logging in, 414–415 steps in, 416–420 topology, 412–413 viewing AP information, 415–416* MAC functions, 371 WPA2 enterprise configuration on, 421–433 *DHCP scope configuration, 428–433 interface configuration, 425–428 SNMP and RADIUS, 421–424 topology with VLAN 5 addressing, 424–425* **WMANs (Wireless MANs), 350 WMN (wireless mesh network), 408 Worldwide Interoperability for Microwave Access (WiMAX), 352**

**WPA (Wi-Fi Protected Access), 386 WPA2, 386 WPA3, 386, 389–390 WPA3-Enterprise, 390 WPA3-Personal, 389 WPANs (Wireless Personal-Area Networks), 349 WPS (Wi-Fi Protected Setup), 390 WSA (web security appliance), 278, 280–281 WWANs (Wireless Wide-Area Networks), 350**

### **Y**

**Yagi antennas, 360**

#### **Z**

**zombies, 277**